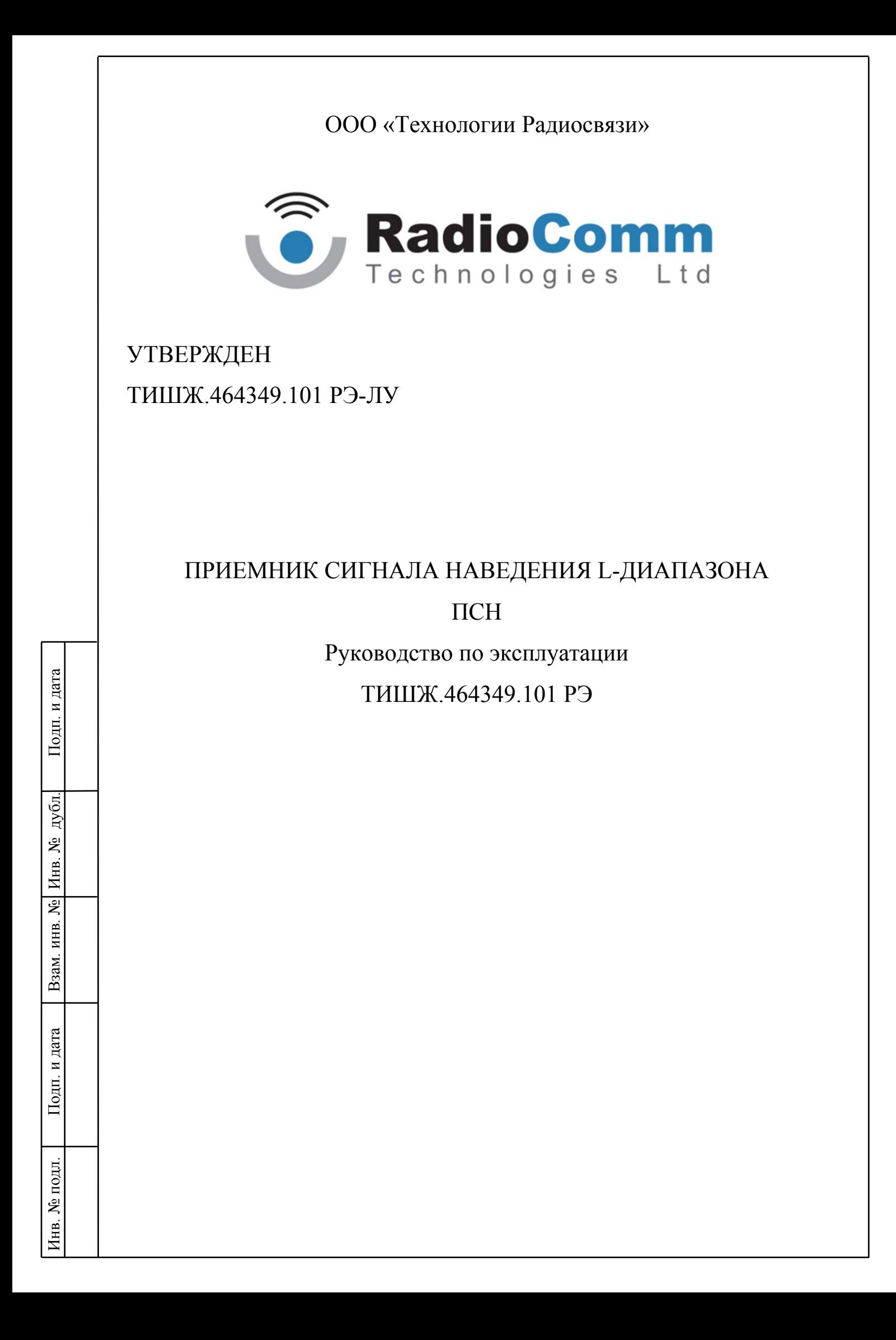

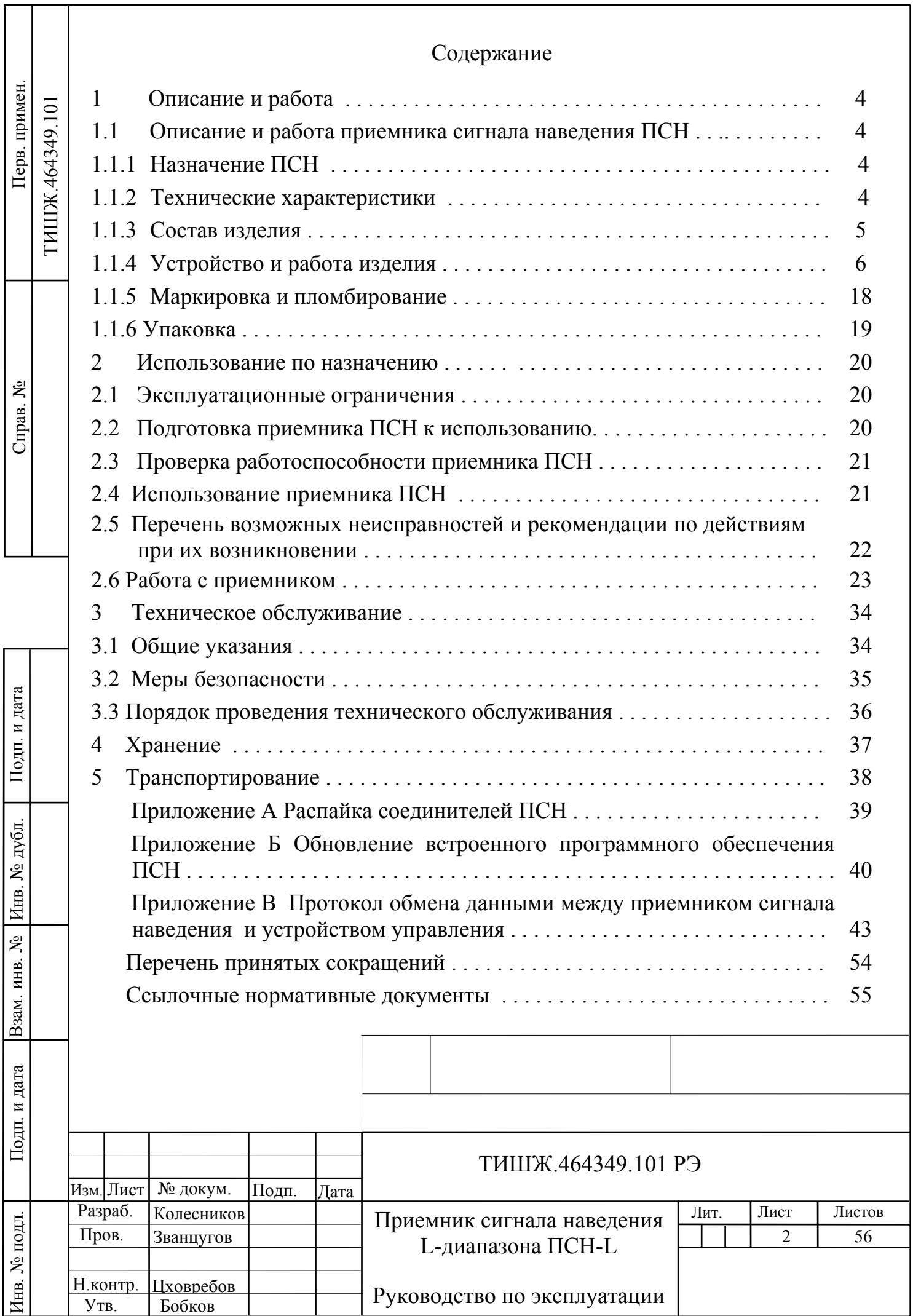

٦

Настоящее руководство по эксплуатации (далее по тексту РЭ) предназначено для изучения правил использования по назначению, технического обслуживания, текущего ремонта, хранения и транспортирования приемника сигнала наведения L-диапазона (далее по тексту ПСН).

Настоящее РЭ содержит сведения об основных параметрах и характеристиках, об устройстве, составе, принципах и условиях работы изделия ПСН, а также его составных частей в объеме, необходимом для обеспечения правильной и безопасной эксплуатации, полного использования технических возможностей ПСН.

К работе с изделием, для выполнения технического обслуживания и проведения регламентных работ должен привлекаться обученный персонал группы III по электробезопасности согласно Правилам техники безопасности (ПТБ), а также изучивший в полном объеме эксплуатационную документацию на ПСН.

К опасным воздействиям при эксплуатации относится напряжение 220 В переменного тока частоты 50 Гц.

Проведение инструктажа и ознакомление обслуживающего персонала с правилами техники безопасности оформляется в специальном журнале.

Перечень принятых сокращений и перечень ссылочных нормативных документов приведены в конце РЭ.

РЭ должно постоянно находиться с изделием.

дата | Бзам. инв. № | Инв. №

цата

Взам. инв. №

Взам. инв.

٤

д

убл. Подп. и дата

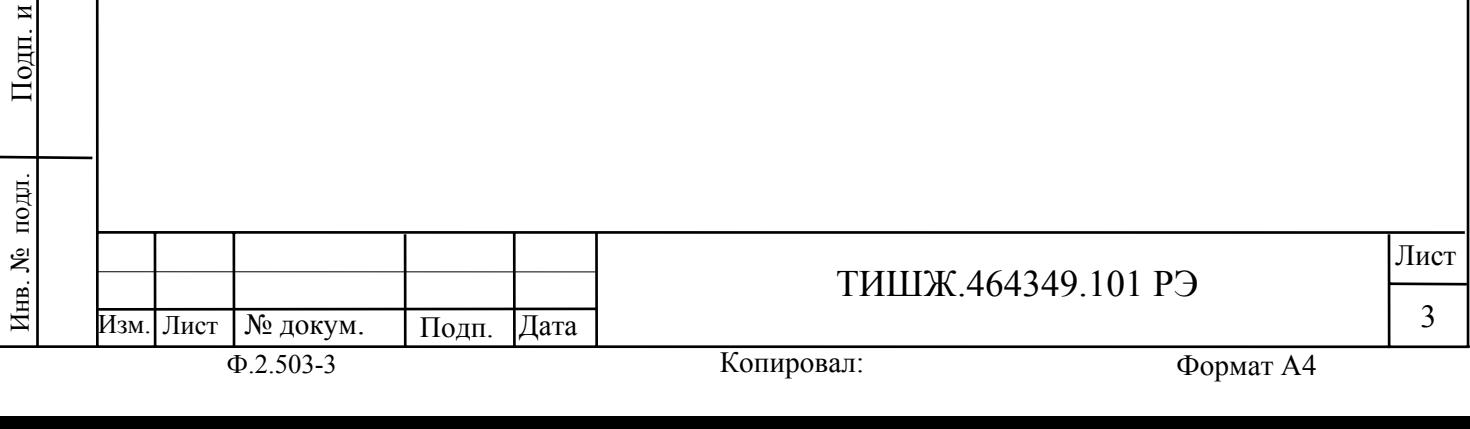

### **1 ОПИСАНИЕ И РАБОТА**

#### **1.1 Описание и работа приемника сигнала наведения ПСН**

# **1.1.1 Назначение ПСН**

1.1.1.1 Приемник сигнала наведения ПСН предназначен для работы в составе ЗС спутниковой связи и телевидения L, S, C, X и Ku-диапазонов частот и формирования сигнала наведения, пропорционального уровню принимаемого ЗС радиочастотного сигнала, для систем наведения антенн (СНА) с диаметрами рефлекторов антенн до 12 м.

1.1.1.2 ПСН должен работать в следующих условиях эксплуатации:

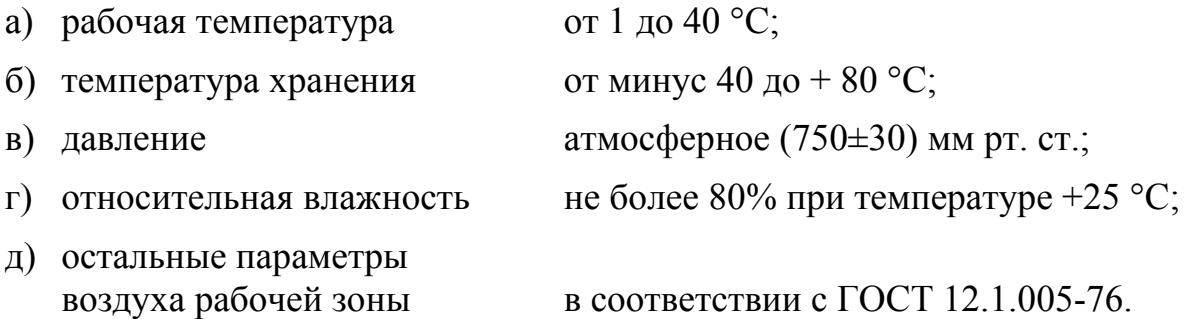

#### **1.1.2 Технические характеристики**

Инв. № подл. По

подп.

Инв. №

д п. и

дата | Бзам. инв. № | Инв. №

Взам. инв. №

Взам. инв.

ξ

д

убл. Подп. и дата

Подп. и дата

1.1.2.1 Основные параметры ПСН представлены в таблице 1.1.

Таблица 1.1 – Основные параметры ПСН

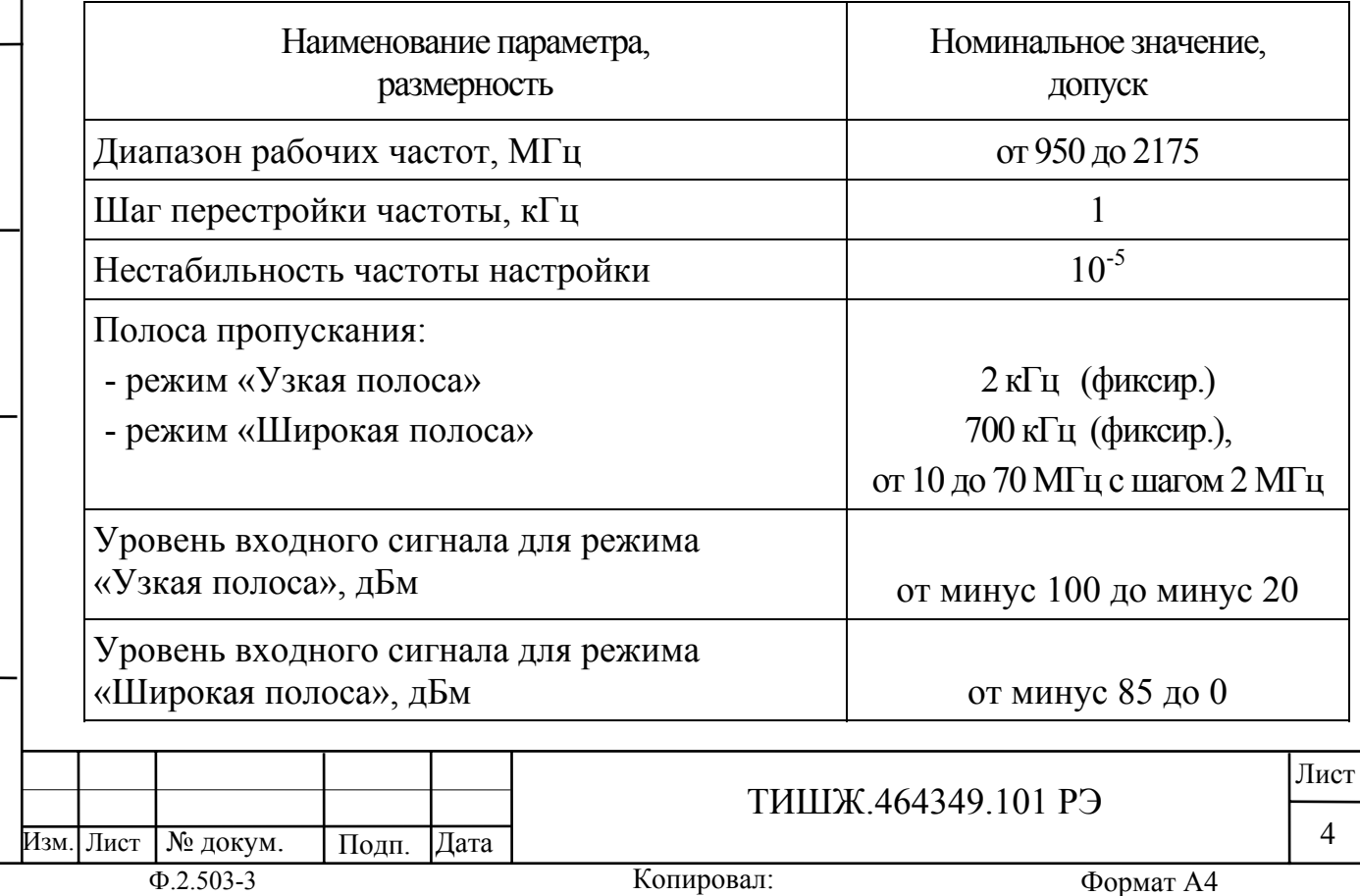

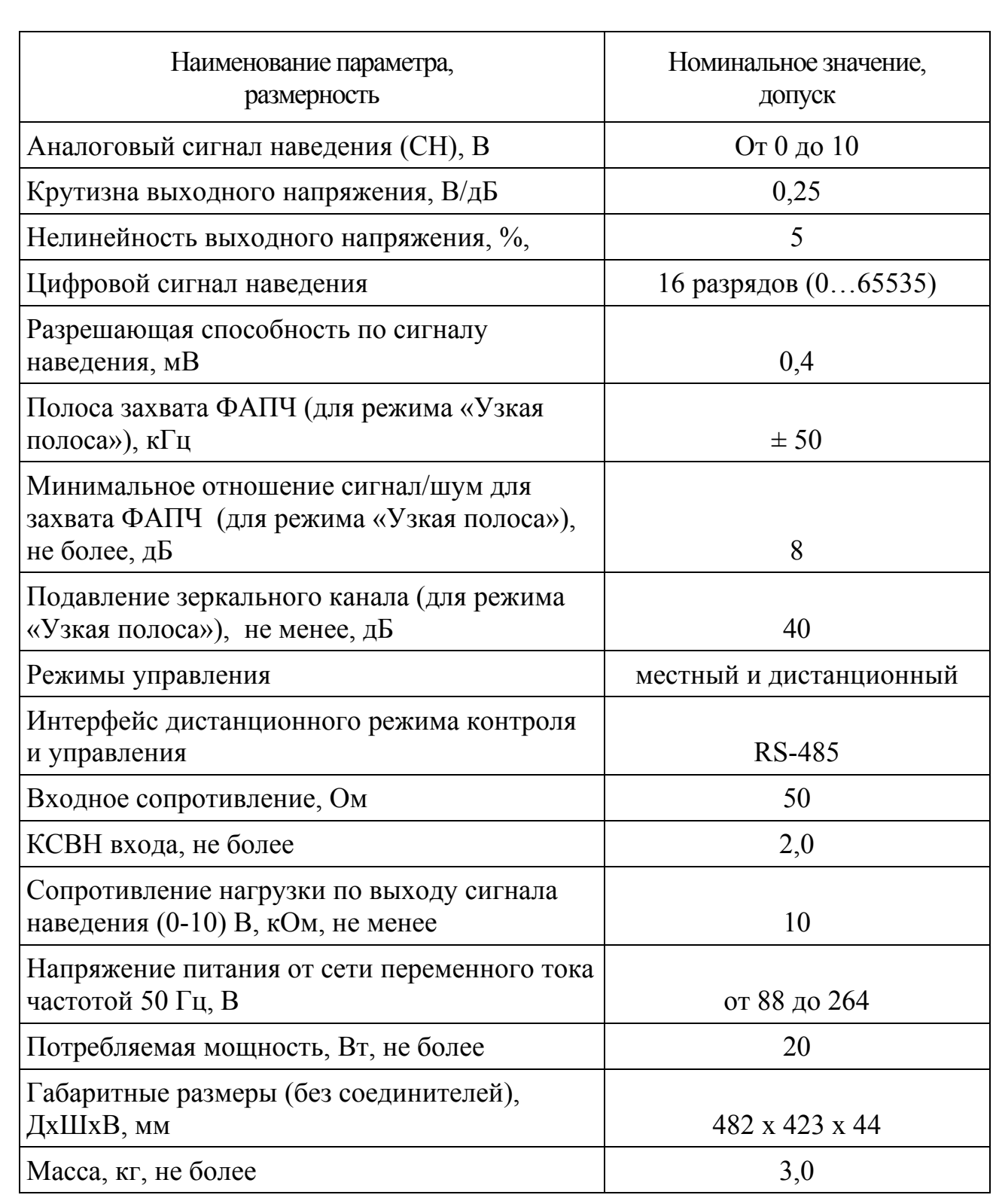

### **1.1.3 Состав изделия**

Инв. № подл. По

Инв. № подл.

д п. и

дата | Бзам. инв. № | Инв. №

Взам. инв. №

Взам. инв. №

д

убл. Подп. и дата

Подп. и дата

1.1.3.1 Приемник сигнала наведения ПСН представляет из себя блок, устанавливаемый в стандартную стойку 19'' 1U.

Комплектность приемника сигнала наведения ПСН представлена в таблице 1.2.

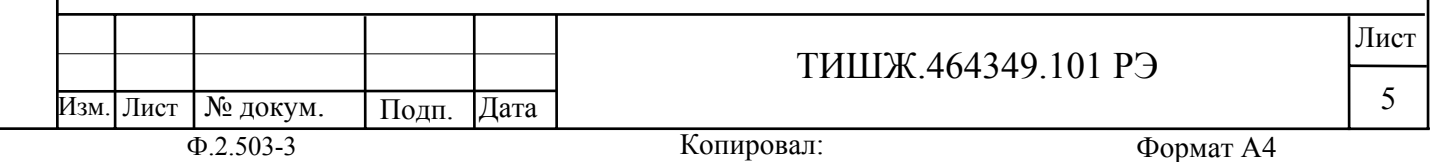

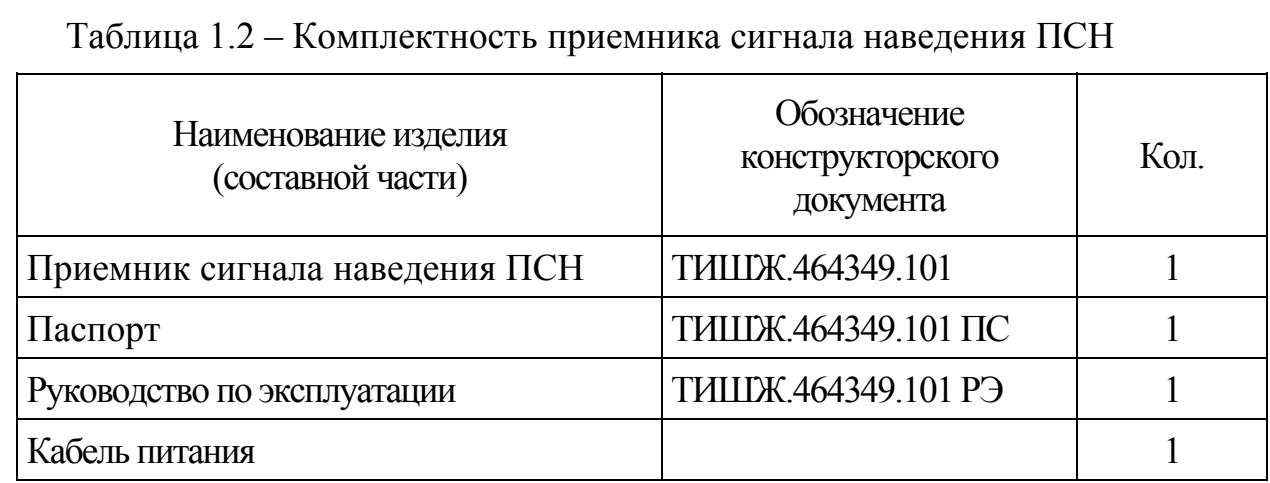

### **1.1.4 Устройство и работа изделия**

1.1.4.1 Внешний вид приемника наведения ПСН представлен на рисунке 1.1.

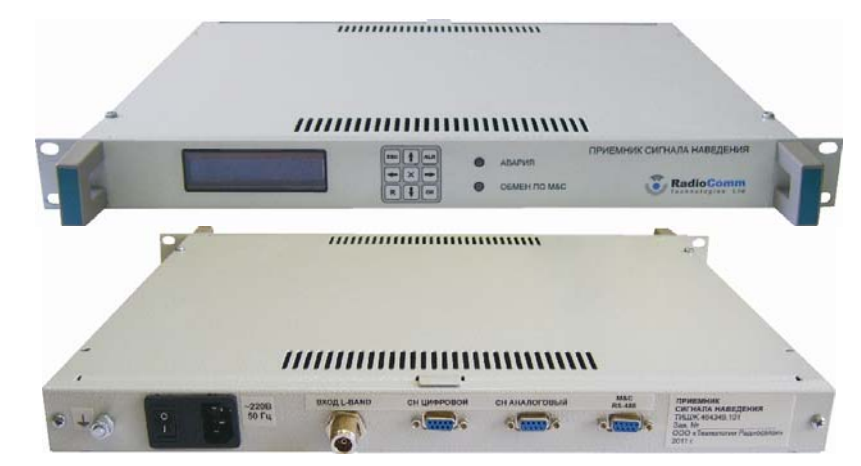

Рисунок 1.1 – Внешний вид приемника наведения ПСН

1.1.4.2 Соединители, расположенные на задней панели приемника наведения ПСН, представлены в таблице 1.3.

Таблица1.3 - Соединители, расположенные на задней панели приемника наведения ПСН

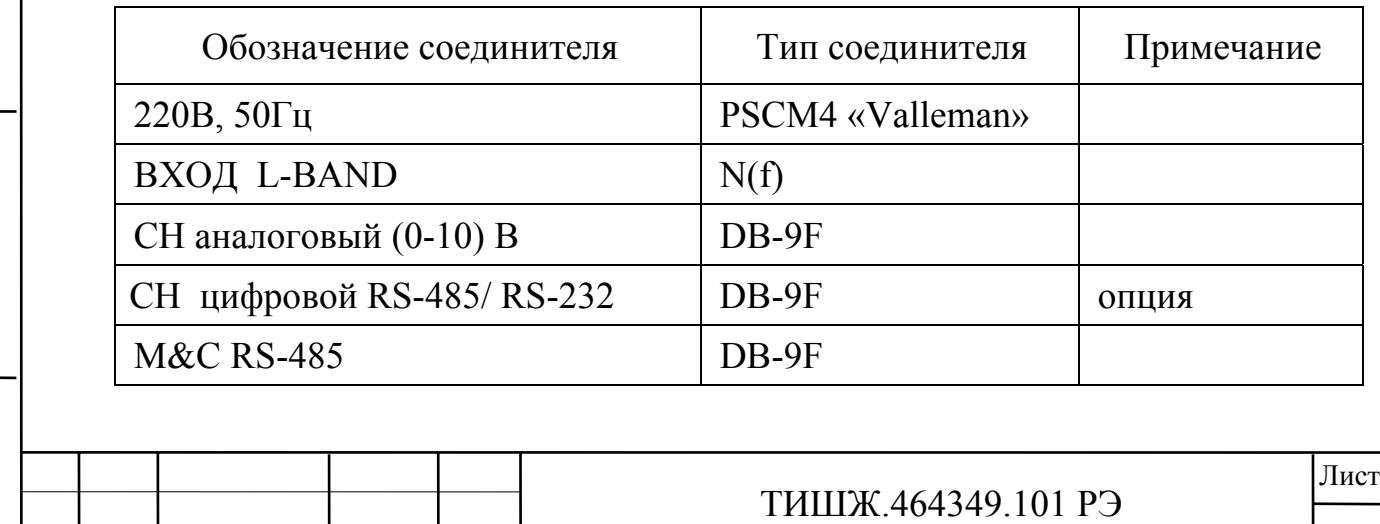

№ докум. | Подп. |Дата

Изм. Лист

Инв. № подл. По

подд.

Инв. №

д п. и

дата | Бзам. инв. № | Инв. №

Взам. инв. №

Взам. инв.

 $\mathbf{\hat{X}}$ 

д

убл. Подп. и дата

Подп. и дата

6

#### 1.1.4.3 Функциональное описание приемника

Приемник сигнала наведения ПСН является приемником гетеродинного типа и содержит два раздельных тракта приема: широкополосный тракт (с переключаемыми фильтрами от 1 до 70 МГц) и узкополосный тракт (с фиксированной полосой до детектора, равной 3кГц)

Приемник ПСН в своём ВЧ тракте имеет усилитель с программной регулировкой коэффициента усиления с диапазоном регулировки (0-50) дБ, широкополосные логарифмические детекторы с широким динамическим диапазоном и 16-разрядные АЦП для оцифровки сигнала.

Для режима «Узкая полоса» (режим «маяка») в приемнике используются системы поиска и захвата сигнала, а также система фазовой автоподстройки частоты (ФАПЧ), предназначенная для компенсации ухода частоты сигнала, обусловленная эффектом Допплера, нестабильностями опорных генераторов приемника и т.п.

Приемник имеет энергонезависимую память и сохраняет введенную конфигурацию после отключения питания.

Основным выходными сигналом приемника является аналоговый сигнал с напряжением (0-10) В, пропорциональным уровню принимаемого сигнала. Этот аналоговый сигнал формируется 16-разрядным ЦАП. Кроме того, приемник содержит последовательный интерфейс RS-485, предназначенный для обмена данными с другими устройствами, конфигурирования приемника, а также обновления встроенного программного обеспечения.

Функциональная схема приемника сигнала наведения ПСН приведена на рисунке 1.2.

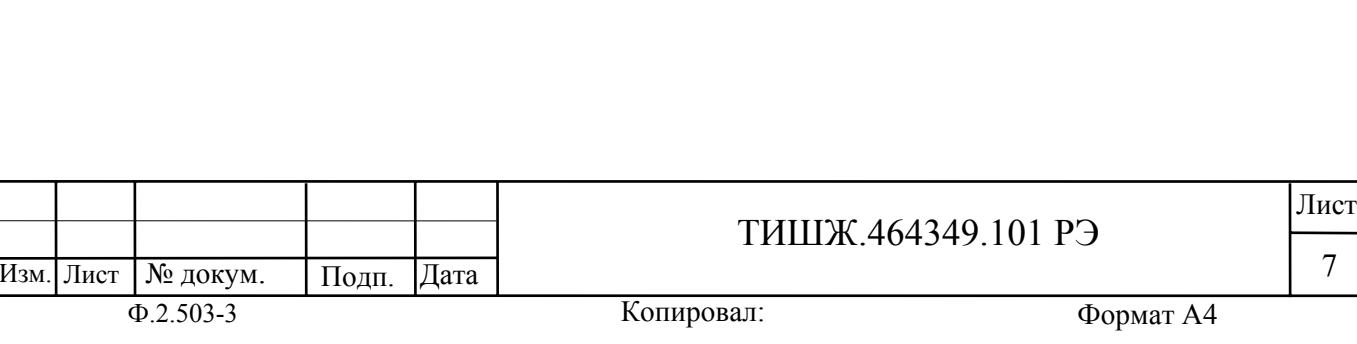

Инв. № подл. По

подп. ر<br>پر Инв.

д п. и

дата | Бзам. инв. № | Инв. №

Взам. инв. №

Взам. инв.

٤

Инв. № дубд.

убл. Подп. и дата

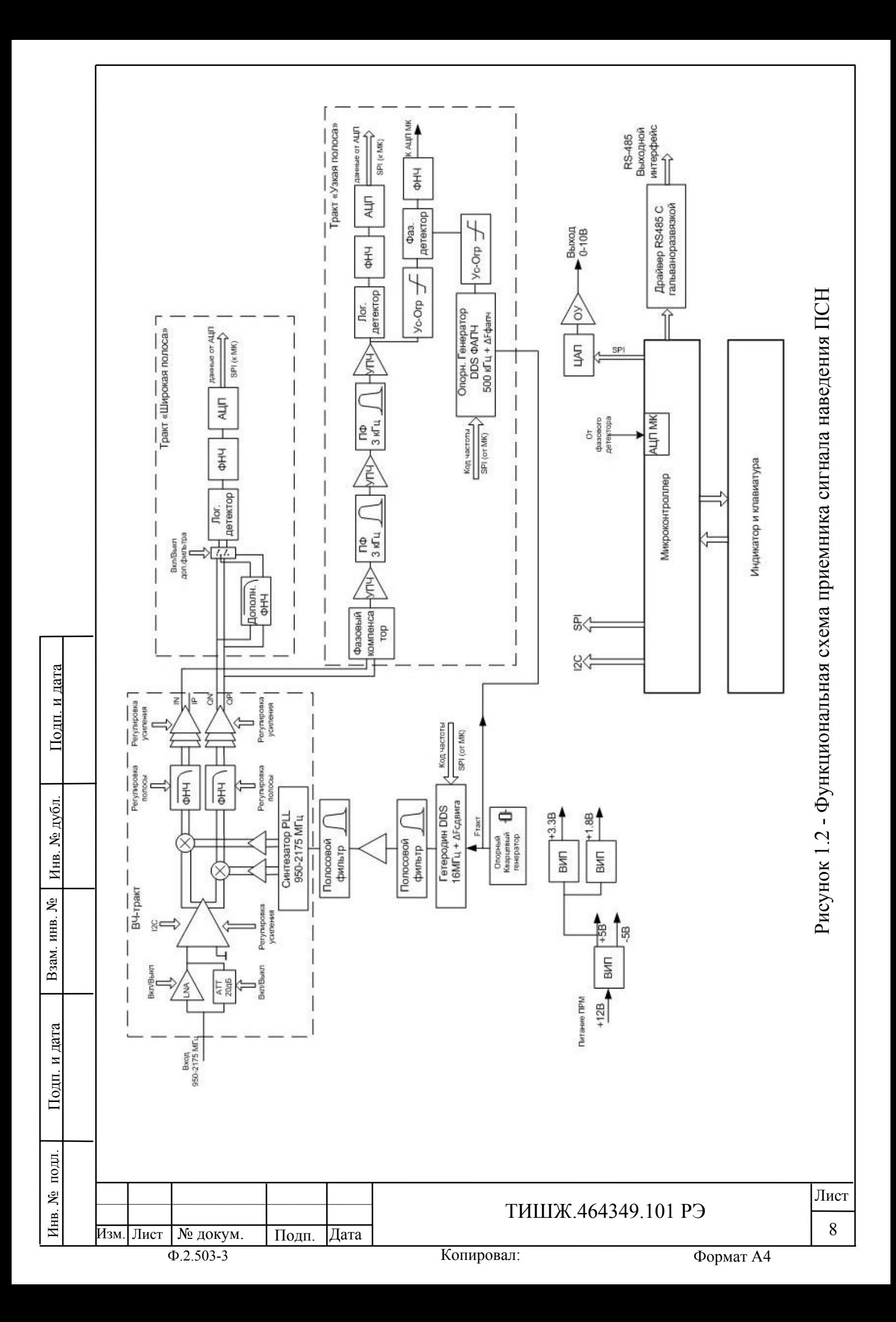

Входной сигнал L-диапазона (950-2175) МГц поступает на вход конвертора прямого преобразования. На входе конвертора имеется структура из параллельного соединения малошумящего усилителя (LNA) и аттенюатора, переключаемых по схеме ИЛИ цифровым сигналом. Переключение с LNA на аттенюатор обеспечивает во входном тракте дополнительное ослабление около 20 дБ и при этом абсолютное значение входной мощности может составлять не более 15 дБм. Большее значение мощности входного сигнала может вывести приемник из строя.

Далее входной сигнал поступает на радиочастотный усилитель с регулируемым коэффициентом усиления (коэффициент регулировки усиления составляет от 0 до 50 дБ). Усилитель обеспечивает на выходе уровень сигнала, необходимый для работы квадратурного смесителя.

На вторые входы смесителя поступают квадратурные сигналы гетеродина (сдвинутые по фазе на 90 градусов). Гетеродин представляет собой управляемый генератор, охваченный петлей ФАПЧ (PLL-синтезатор). Гетеродин формирует квадратурные сигналы в диапазоне частот от 950 до 2175 МГц (сетка частот с шагом 125 кГц), устанавливаемых программно.

С выхода смесителя сигналы поступают на фильтры низких частот. Полоса этих фильтров устанавливается программно в интервале от 10 до 72 МГц. Далее, сигналы поступают на выходные (буферные) усилители, коэффициент усиления которых также задается программно. Следует отметить, что на выходе каждого усилителя сигналы являются парафазными (сдвинуты по фазе относительно друг друга на 180 градусов), а относительно друг друга усилители формируют квадратурные сигналы (сдвиг фазы на 90 градусов).

Конвертор программируется и конфигурируется посредством последовательного двухпроводного интерфейса типа I2C.

Далее сигнал распределяется на два тракта: широкополосный и узкополосный.

А) Широкополосный тракт обработки

В широкополосном тракте обработки сигнал поступает на вход логарифмического детектора. Так как детектор имеет парафазный вход, для повышения чувствительности используются парафазные сигналы QN и QP. Детектор имеет широкую полосу (от 0 до 400 МГц) и динамический диапазон около 90 дБ. Напряжение на выходе детектора пропорционально мощности входного сигнала. Продетектированное напряжение поступает на вход постдетекторного фильтра (ФНЧ-фильтр) с постоянной времени порядка 0.1сек и далее на вход 16-разрядного аналого-цифрового преобразователя (АЦП). С выхода АЦП цифровой сигнал поступает на процессор, где производится его дальнейшая фильтрация и обработка.

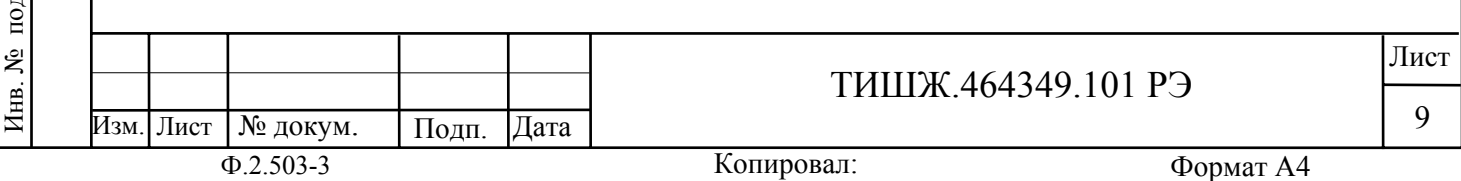

Таким образом, в широкополосном тракте осуществляется формирование сигнала наведения, пропорционального мощности входного сигнала в широкой полосе, определяемой полосой фильтров ФНЧ в конверторе (от 10 до 72 МГц).

В ряде приложений имеется необходимость ограничить полосу более узким значением (например, при работе по типовому сигналу 2 Мб/с с модуляцией 16QAM, 8PSK и т.п.). Для этого в тракте предусмотрен опциональный (дополнительный) ФНЧ, подключаемый с помощью высокочастотного реле по команде процессора. Полоса дополнительного ФНЧ составляет около 700 МГц и может варьироваться при заказе.

Б) Узкополосный тракт обработки

Узкополосный тракт обработки предназначен для работы по сигналам маяка космического аппарата (КА). Сигнал маяка представляет собой немодулированную несущую, как правило, размещаемую в частотном плане между транспондерами КА. Мощность сигнала маяка относительно невысока и для обеспечения необходимого отношения сигнал/шум (от 10 дБ и выше) додетекторная обработка этого сигнала должна осуществляться в узкой полосе частот. В данном приемнике полоса частот до детектора выбрана равной 3 кГц и обусловлена полосами используемых фильтров, а также нестабильностями частот гетеродинов и сигнала (с учетом допплеровского сдвига).

В качестве промежуточной частоты в узкополосном тракте выбрана частота 501.5 кГц, что обусловлено характеристикам используемых фильтров. При этом (т.к. в конверторе применен метод прямого преобразования) появляется зеркальный канал приема, сдвинутый по частоте на величину 2х501.5=1.03 МГц. Для подавления этого канала используется метод фазовой компенсации. Противофазные квадратурные сигналы IN и QP с выхода усилителей конвертора подаются на вход фазовращателя, который осуществляет дополнительный фазовый сдвиг между этими сигналами на 90 градусов. Далее эти сигналы суммируются в операционном усилителе (ОУ) первого каскада усилителя промежуточной частоты (УПЧ). При этом зеркальный канал подавляется. Степень подавления составляет порядка -40 дБ. Так как сигнал маяка, как правило, располагается по частоте между частотами транспондеров КА, на частотной позиции зеркального канала сильные сигналы отсутствуют, поэтому указанной степени подавления достаточно для работы приемника.

Далее сигнал подается на узкополосный фильтр 1-й ступени с полосой 3 кГц. С выхода этого фильтра сигнал подается на второй УПЧ и далее на узкополосный фильтр 2-й ступени также с полосой 3 кГц. Необходимость использования двух фильтров продиктована требуемой высокой степенью подавления внеполосных сигналов КА, которые могут существенно превышать мощность сигнала «маяка», а степень подавления в одном фильтре составляет около 60 дБ, что недостаточно, т.к далее в тракте используется

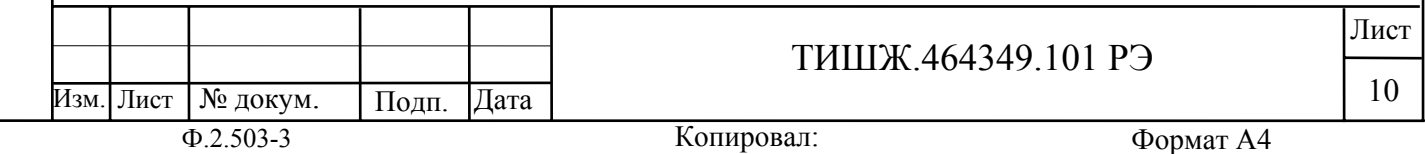

широкополосный детектор и неподавленные «остатки» внеполосных сигналов ухудшат чувствительность по сигналу «маяка».

С выхода фильтра 2-ступени сигнал подается на третий каскад УПЧ и далее на логарифмический детектор, ФНЧ и АЦП, аналогичные используемым в широкополосном тракте. С выхода АЦП цифровой сигнал поступает на процессор, где производится его дальнейшая фильтрация и обработка.

Так как полоса принимаемых частот узкополосного тракта составляет 3 кГц, для удержания принимаемого сигнала в полосе приема необходимо компенсировать частотные нестабильности как самого сигнала (собственная нестабильность сигнала «маяка», уход частоты, обусловленный допплеровским сдвигом), так и нестабильности опорных генераторов собственно приемника. Для этого в приемнике предусмотрена система фазовой автоподстройки частоты (ФАПЧ), которая работает следующим образом.

Сигнал с выхода третьего каскада УПЧ поступает на усилительограничитель, с выхода которого сигнал подается на фазовый детектор.

На второй вход фазового детектора подается опорная частота с опорного генератора ФАПЧ, выполненного по схеме прямого синтеза (DDS). Номинальное значение опорной частоты составляет 501.5 кГц, что соответствует середине полосы пропускания тракта. С выхода фазового детектора сигнал рассогласования через фильтр ФАПЧ поступает на вход 10-разрядного АЦП, встроенного в контроллер. При уходе частоты сигнала относительно номинального значения 501.5 кГц на выходе детектора появляется сигнал рассогласования и контроллер соответствующим образом корректирует частоту основного генератора (16 МГц), обеспечивая компенсацию этого рассогласования.

Основной гетеродин приемника, перестраиваемый цифровым способом, также как и опорный генератор ФАПЧ, выполнен по схеме прямого синтеза (DDS) и формирует из опорной частоты кварцевого резонатора (16 МГц) тактовую частоту для PLL-синтезатора конвертора прямого преобразования. Так как в выходном напряжении генераторов, построенных по принципам DDS, содержится достаточно высокий уровень гармоник и «спуров», которые приводят к возникновению «пораженных точек» в частотном диапазоне приема, используется двухступенчатая схема фильтрации с буферным усилителем, обеспечивающая необходимую спектральную чистоту сигнала гетеродина. В качестве фильтров используются два полосовых фильтра 2-го порядка с номинальной частотой 16 МГц и полосой 400 кГц с буферным усилителем между ними. При помощи основного гетеродина приемника решаются следующие задачи:

а) обеспечение частотной сетки настройки приемника с шагом в 1 кГц (при помощи его подстройки);

б) обеспечение работы схемы ФАПЧ;

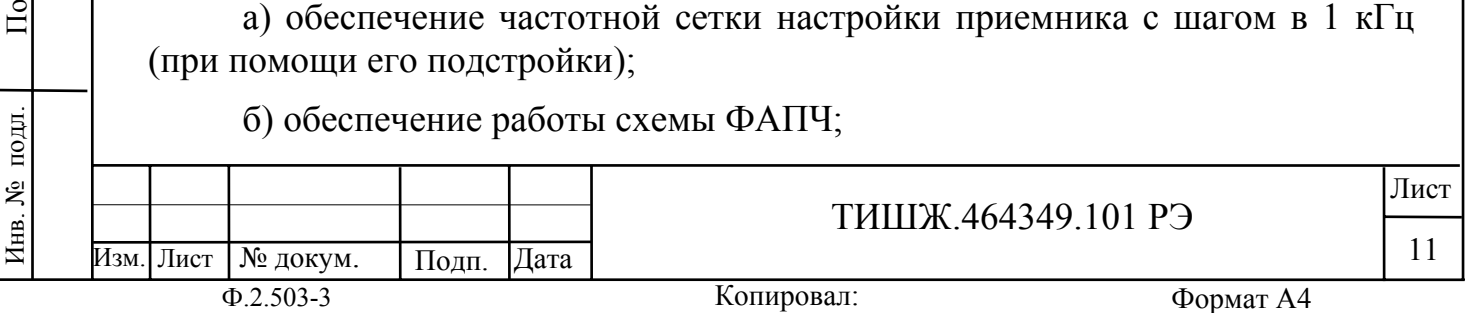

д п. и

дата | Бзам. инв. № | Инв. №

Взам. инв. №

Взам. инв.

٤

Инв. № дубд.

убл. Подп. и дата

<u>Подп. и дата</u>

в) обеспечение работы схемы поиска и захвата сигнала (для узкополосного режима).

Так как PLL-синтезатора конвертора имеет сетку 125 кГц, то для обеспечения частотной сетки настройки приемника с шагом в 1 кГц используется дополнительная подстройка основного гетеродина следующим образом: контроллер приемника вычисляет рассогласование между требуемой частотой сигнала настройки приемника и ближайшей частотой PLL-синтезатора, кратной 125 кГц. Полученное рассогласование (с пересчетом на коэффициент деления в синтезаторе) вводится в основной гетеродин с таким расчетом, чтобы формируемая частота соответствовала требуемой частоте настройки сигнала с точностью 1 кГц.

Для обеспечения работы схемы ФАПЧ контроллер вводит в основной гетеродин дополнительную подстройку такой величины, чтобы значение промежуточной частоты в узкополосном тракте соответствовало частоте опорного генератора ФАПЧ (с точностью до фазы).

Схема поиска и захвата сигнала

Поскольку начальные рассогласования по частоте входного сигнала, как правило, неизвестны, для обеспечения первоначальной точной настройки на него в приемнике предусмотрена система поиска и захвата сигнала. Данная система работает следующим образом:

Процессор приемника осуществляет частотное сканирование узкополосным фильтром 3 кГц в полосе частот поиска (+/- 50 кГц, может изменяться программно настройками приемника), измеряя уровень сигнала на каждой частотной позиции. Далее, после сканирования, процессор вычисляет частотную позицию с максимальным уровнем сигнала и если этот уровень превышает порог захвата (может изменяться программно настройками приемника), вырабатывается команда захват и данная частотная позиция передается на отслеживание в систему ФАПЧ.

Выходной аналоговый сигнал приемника, напряжение которого (0-10) В пропорционально мощности входного сигнала L-диапазона, формируется следующим образом: обработанный сигнал в цифровой форме поступает на 16-разрядный цифро-аналоговый преобразователь (ЦАП), на выходе которого формируется аналоговый сигнала напряжением (0–2,5) В. Далее, на выходном ОУ осуществляется масштабирование сигнала к стандартному диапазону (0-10) В.

Для обмена данными, конфигурирования и программирования, в приемнике предусмотрен интерфейс RS-485. Интерфейс является гальванически изолированным. Скорость обмена и адрес приемника устанавливаются программно.

1.1.4.4 Питание приемника ПСН осуществляется от вторичного источника питания напряжением 12 В.

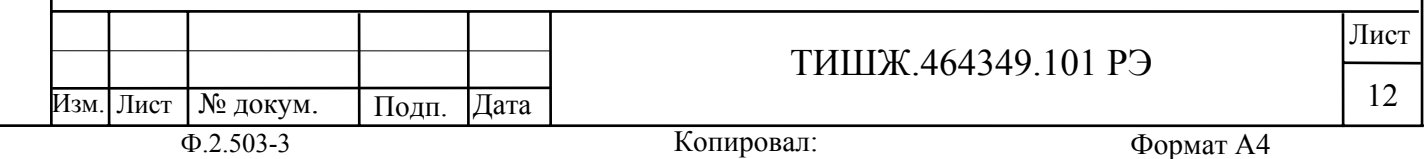

Инв. № подл. По

подп.

Инв. №

д п. и

дата | Бзам. инв. № | Инв. №

Взам. инв. №

Взам. инв.

٤

Инв. № дубл.

убл. Подп. и дата

<u>Подп. и дата</u>

1.1.4.5 Управление параметрами приемника ПСН может осуществляться при помощи кнопок платы управления, расположенных на передней панели изделия. Отображение устанавливаемых параметров обеспечивается с помощью двухстрочного буквенно-цифрового ЖКИ.

Состав отображаемых ЖКИ параметров включает в себя:

- отображение текущего значения уровня сигнала наведения, текущей частоты настройки, полосы фильтра и режима работы;

- индикация аварий (исправности или неисправности) приемника наведения;

- индикация обмена данными по интерфейсу RS-485.

Состав управляемых и контролируемых параметров включает в себя:

- частота настройки (950-2175) МГц;
- полоса фильтра (3 кГц, 700 МГц, 10-72 МГц с шагом 2 МГц);
- усиление фильтра (от 0 до 9 дБ);
- входной аттенюатор (0 или 20 дБ);
- основной аттенюатор (от 0 до 50 дБ);
- режим работы приемника («Широкая полоса» «Узкая полоса»);
- режим ФАПЧ (вкл/выкл);
- поиск сигнала (вкл/выкл, только для режима «Узкая полоса»);
- размерность фильтра (0 500 точек);
- порог по шуму  $(0-65535)$ ;
- частота основного гетеродина;
- дискрет поиска АПЧ;
- полоса поиска АПЧ;
- частота гетеродина ФАПЧ;
- скорости обмена и адреса по каналу контроля и управления;
- адрес приемника по каналу контроля и управления.

Обобщенный сигнал неисправности выведен на светодиод «Авария». При возникновении неисправности светодиод загорается красным светом. ЖКИ и светодиод расположены на передней панели.

После включения питания кнопками обозначенными стрелками «влево», «вправо» («←», «→» соответственно) осуществляется перемещение по возможным режимам устанавливаемых параметров в обе стороны. Кнопками «вверх», «вниз» («**↑**», «**↓**» соответственно) - изменение значения параметра в большую или меньшую сторону соответственно.

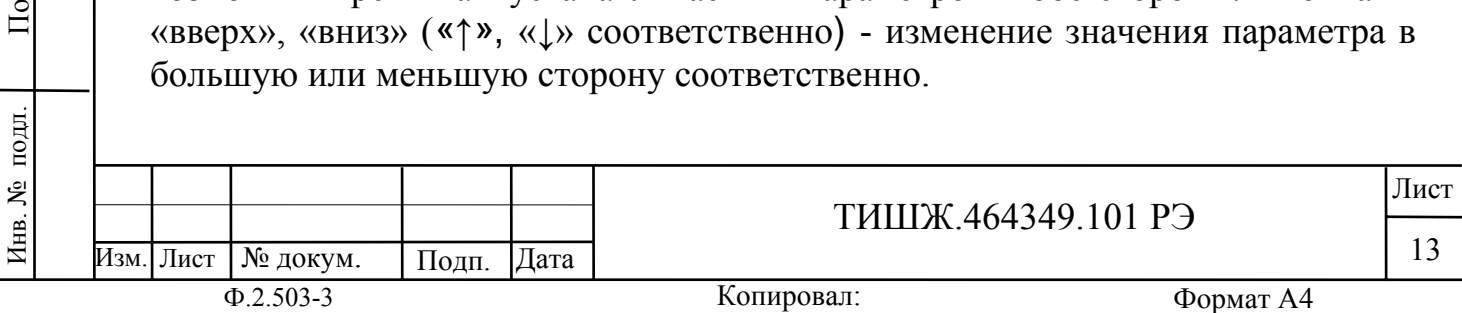

дп. и

дата | Бзам. инв. № | Инв. №

Взам. инв. №

Взам. инв.

٤

Инв. № дубл.

убл. Подп. и дата

Подп. и дата

Копировал:

#### 1.1.4.6 Частотные характеристики приемника

Амплитудно-частотные характеристики приемника для режимов «Узкая полоса» и «Широкая полоса» приведены на рисунках 1.3-1.7.

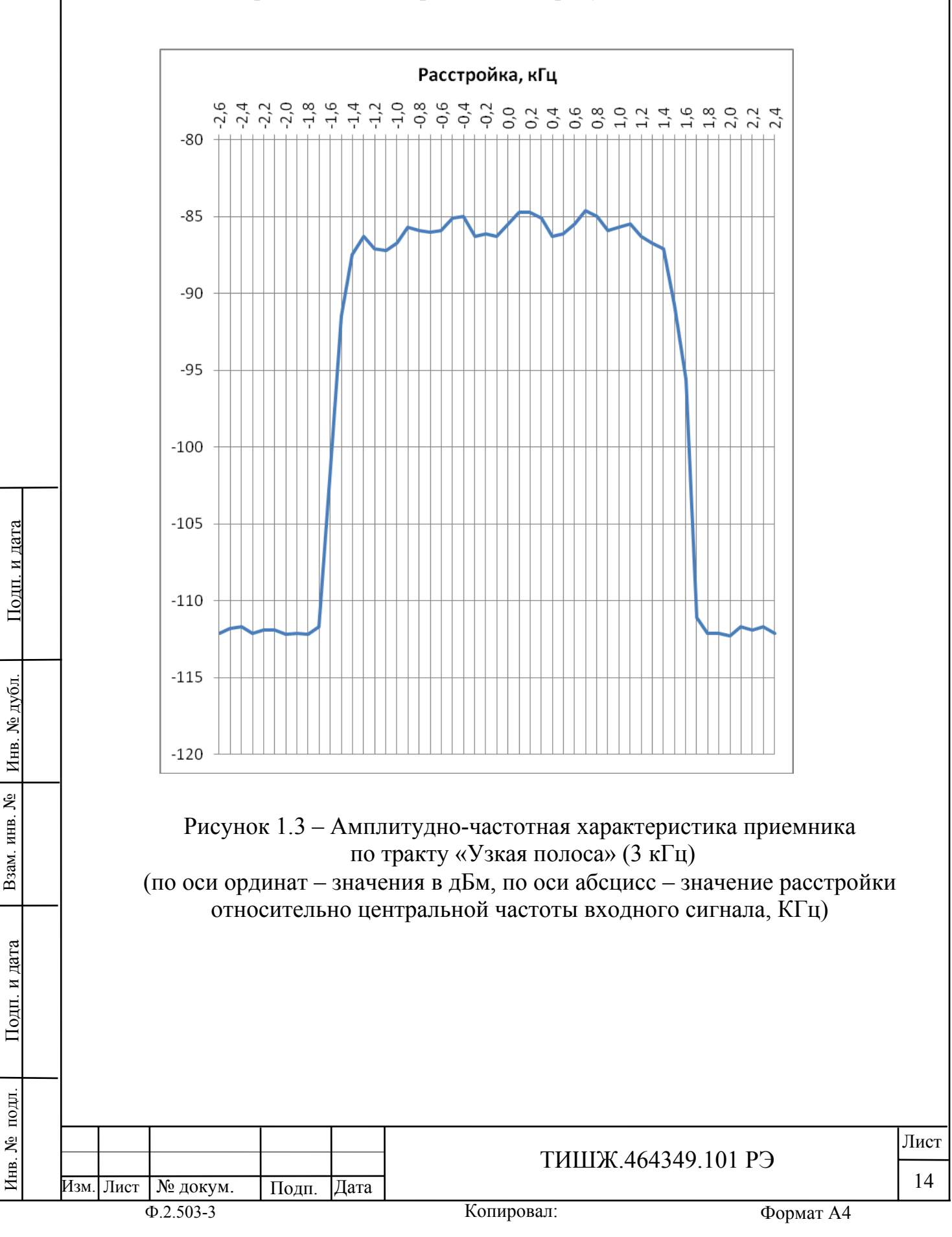

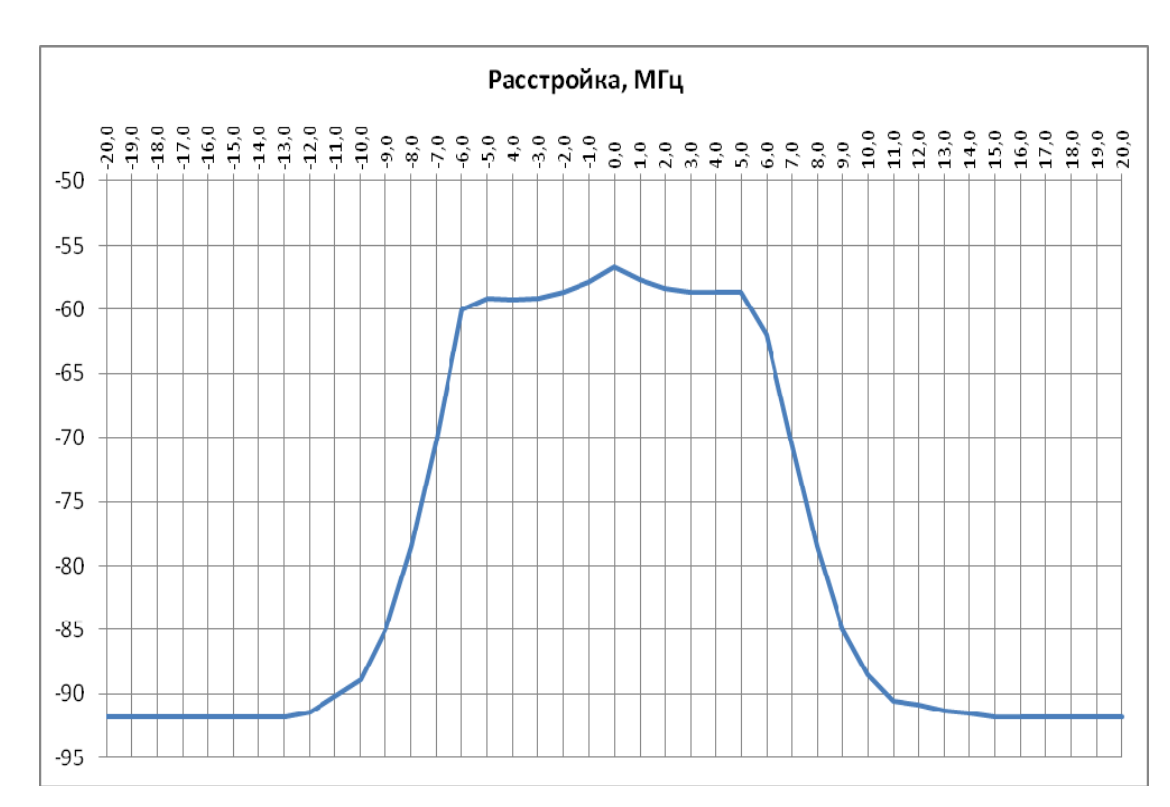

Рисунок 1.4 – Амплитудно-частотная характеристика приемника по тракту «Широкая полоса» для значения фильтра 10 МГц (по оси ординат – значения в дБм, по оси абсцисс – значение расстройки относительно центральной частоты входного сигнала, МГц)

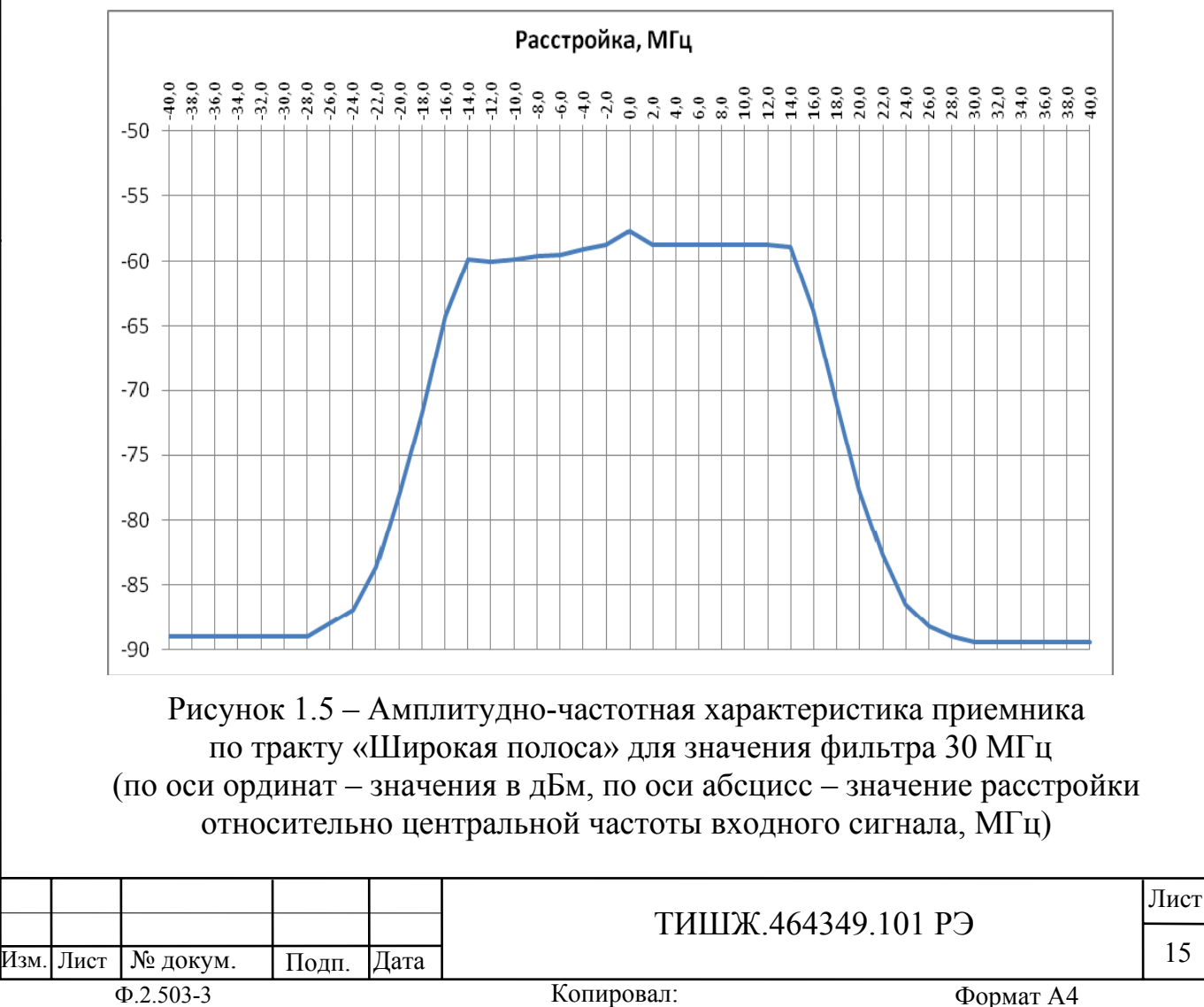

Инв. № подл. По

подл. ر<br>پر Инв.

д п. и

дата | Бзам. инв. № | Инв. №

Взам. инв. №

Взам. инв.

٤

№ дубл

Инв.

убл. Подп. и дата

<u>Подп. и дата</u>

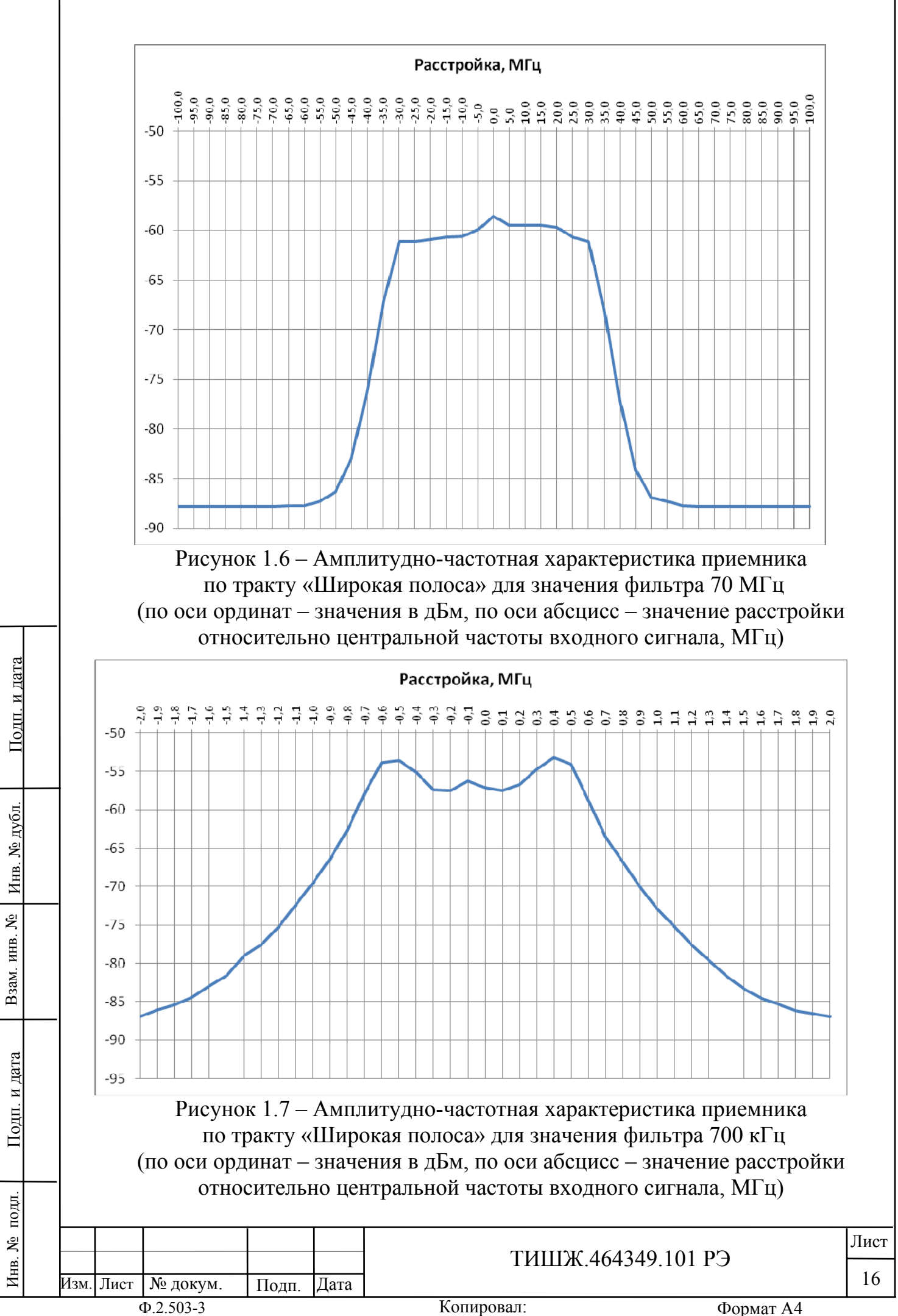

Копировал:

1.1.4.7 Амплитудные характеристики приемника

Режим «Узкая полоса»

Амплитудные характеристики приемника для режима «Узкая полоса» приведены на рисунке 1.8.

Динамический диапазон по мощности входного сигнала составляет от минус 100 дБм (при Ку=999) до минус 20 дБм (при Ку=0).

При заданном Ку линейный рабочий участок характеристики для режима «Узкая полоса» составляет примерно 30 дБ по входному сигналу.

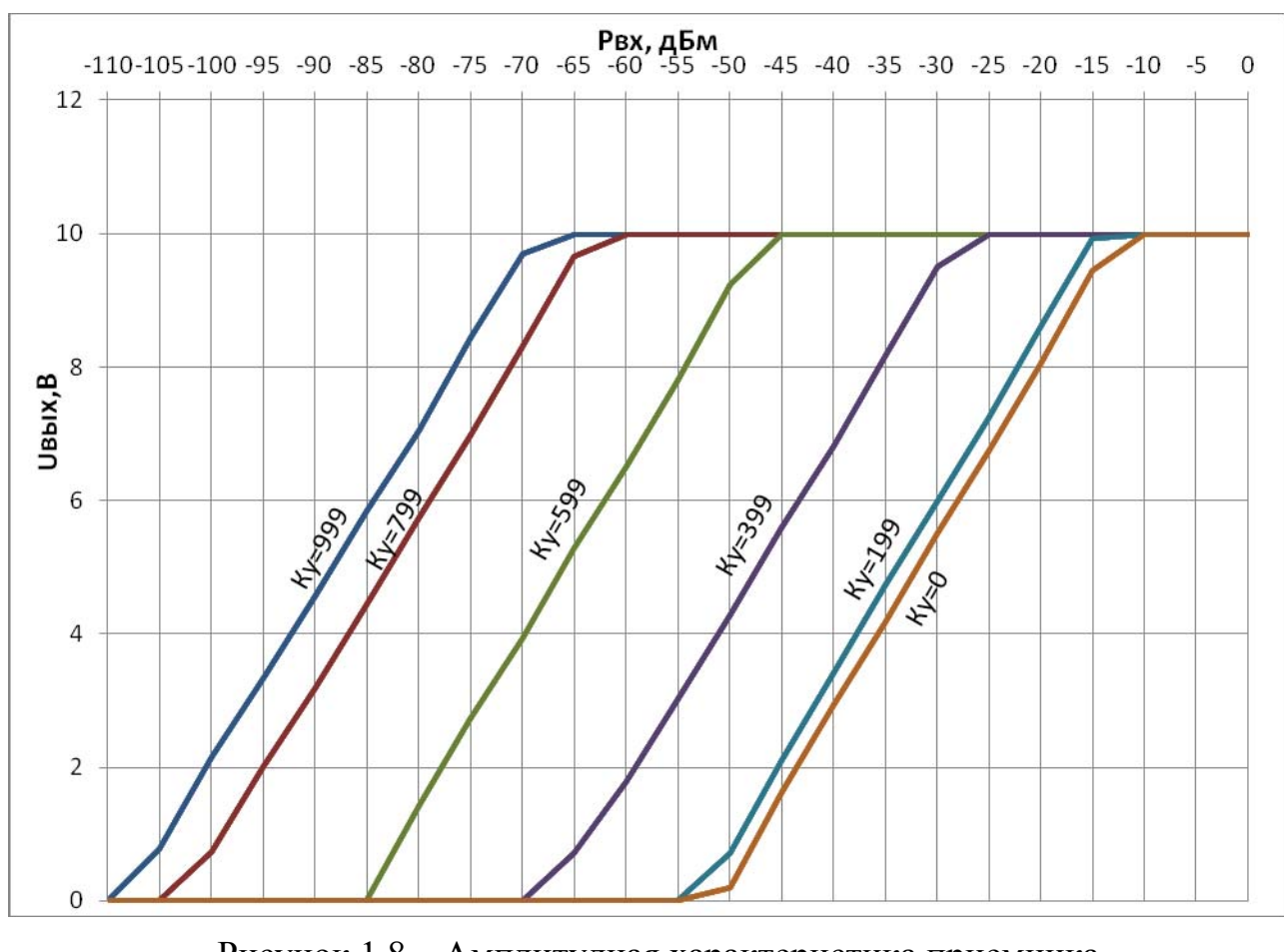

Рисунок 1.8 – Амплитудная характеристика приемника в режиме «Узкая полоса» при различных значениях усиления Ку (по оси ординат – значения аналогового выходного сигнала в Вольтах, по оси абсцисс – уровень вх. сигнала, дБм)

Режим «Широкая полоса»

д п. и

дата | Бзам. инв. № | Инв. №

Взам. инв. №

Взам. инв.

٤

Инв. № дубл

убл. Подп. и дата

<u>Подп. и дата</u>

Амплитудные характеристики приемника для режима «Широкая полоса» приведены на рисунке 1.9.

Рабочий диапазон по мощности входного сигнала составляет от минус 90 дБм (при Ку=999) до 0 дБм (при Ку=0).

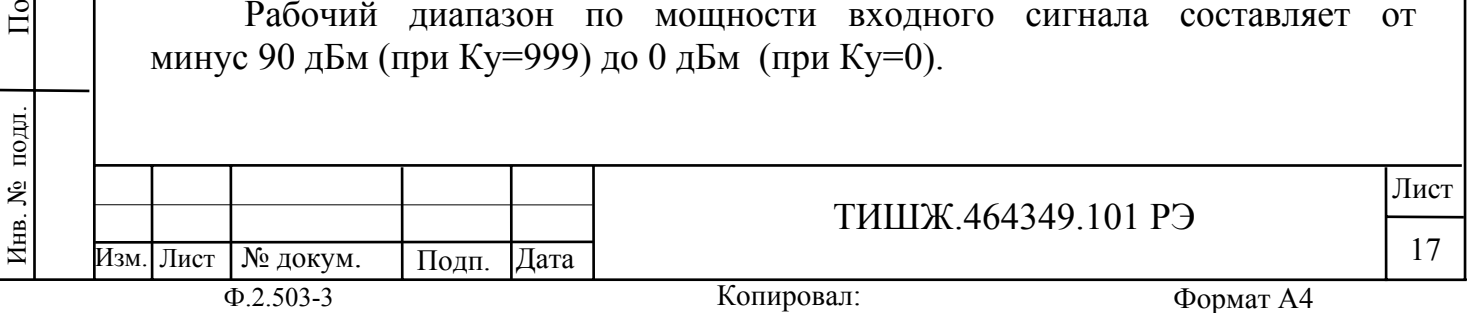

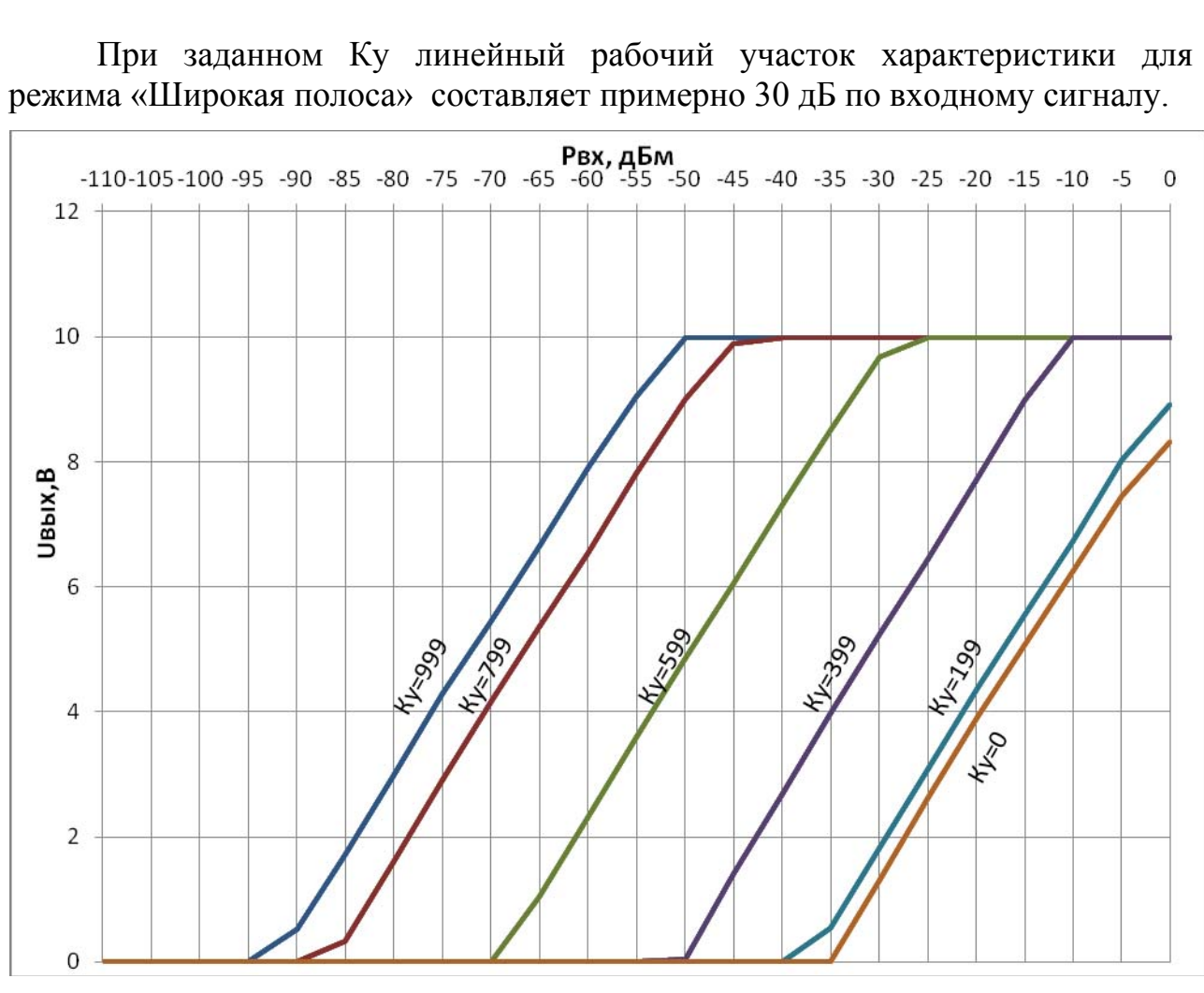

Рисунок 1.9 – Амплитудная характеристика приемника в режиме «Широкая полоса» при различных значениях усиления Ку (по оси ординат – значения аналогового выходного сигнала в Вольтах, по оси абсцисс – уровень вх. сигнала, дБм)

Для индикации уровня мощности принимаемого сигнала на экран лицевой панели приемника выводится также измеренное значение мощности входного сигнала.

### **1.1.5 Маркировка и пломбирование**

д п. и

 $\overline{E}$ 

дата | Бзам. инв. № | Инв. №

Взам. инв. №

Взам. инв.

g

№ дубл

Инв.

убл. Подп. и дата

Подп. и дата

Маркирование приемника сигнала наведения ПСН производится в соответствии с требованиями конструкторской документации.

Пломбирование приемника наведения ПСН не предусмотрено.

При необходимости допускается дополнительная защита и пломбирование приемника наведения ПСН средствами пользователя - бумажными пломбами (этикетками) или пломбировочными чашками с невысыхающей мастикой.

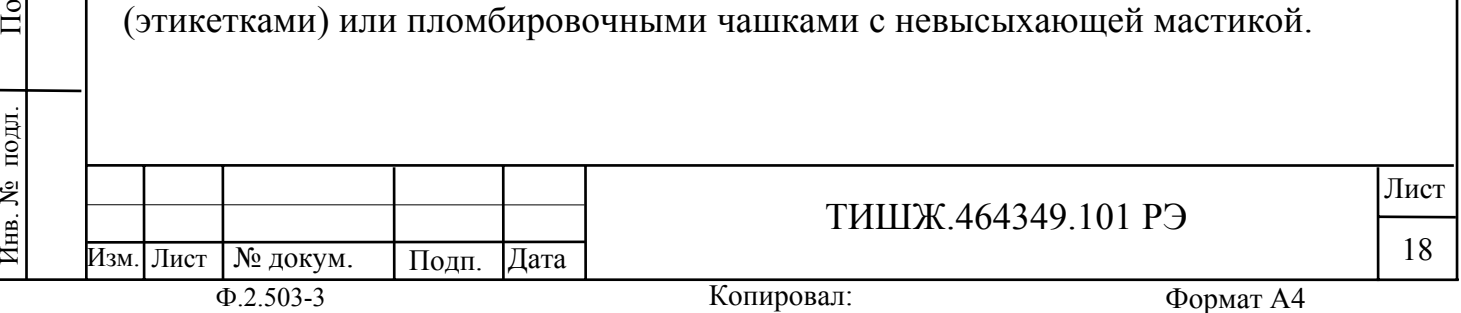

#### **1.1.6 Упаковка**

Приемник наведения ПСН поставляется в штатной транспортной упаковке предприятия-изготовителя, изготовленной в соответствии с эксплуатационной документацией на это изделие.

На упаковочной таре ПСН должны быть надписи:

- вес брутто в транспортном состоянии;

- условный индекс изделия ПСН (при необходимости).

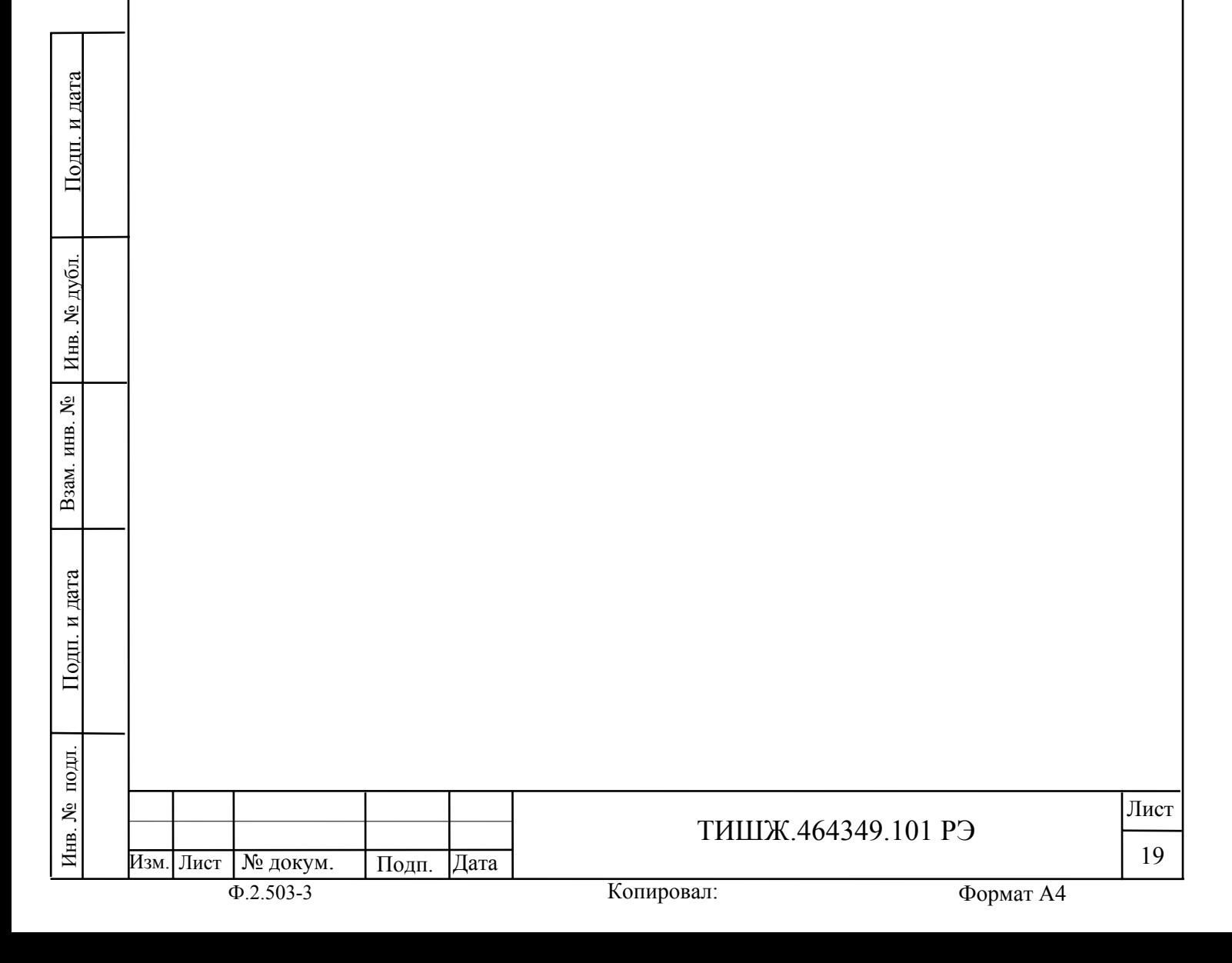

# **2 ИСПОЛЬЗОВАНИЕ ПО НАЗНАЧЕНИЮ**

# **2.1 Эксплуатационные ограничения**

2.1.1 Предельное входное значении уровня мощности сигнала на входе, не приводящее к выходу из строя приемника наведения ПСН, составляет не более 15 дБм.

2.1.2 Минимальная нагрузка приемника наведения ПСН по выходу аналогового сигнала наведения должна быть не менее 10 кОм.

# **2.2 Подготовка приемника ПСН к использованию**

# 2.2.1 Меры безопасности

2.2.1.1Специальных мер безопасности при подготовке приемника ПСН к использованию по назначению не предусматривается.

2.2.1.2 К работе с приемником ПСН допускаются лица не моложе 18 лет, аттестованные по правилам техники электробезопасности и техники безопасности с присвоением квалификационной группы не ниже третьей, сдавшие зачет на право ведения самостоятельных работ на электроустановках напряжением до 1000 В, изучившие приемник ПСН в объеме настоящего руководства по эксплуатации.

2.2.1.3Приемник ПСН должен быть подключен к шине заземления.

2.2.1.4Обслуживающему персоналу запрещается:

- применять нештатные и неисправные измерительные приборы, не имеющие отметок об их своевременной поверке;

- устранять повреждения, осуществлять замену блоков и предохранителей, а также отключать и подключать разъемы или перемещать кабели при включенном электропитании;

касаться штырей разъемов незащищенными руками и одеждой, не приняв меры по защите от статического электричества, а также прислонять разъемы к поверхностям, опасным в отношении накопления статического электричества.

# 2.2.2 Правила и порядок проверки готовности приемника ПСН к использованию

2.2.2.1Проверить правильность подключения сети 220 В и защитного заземления к приемнику ПСН.

2.2.2.2 Подключить к соединителям «Приемник наведения. 0-10 В» и «M&C RS485» соответствующие кабели. Распайка кабелей приведена в Приложении А.

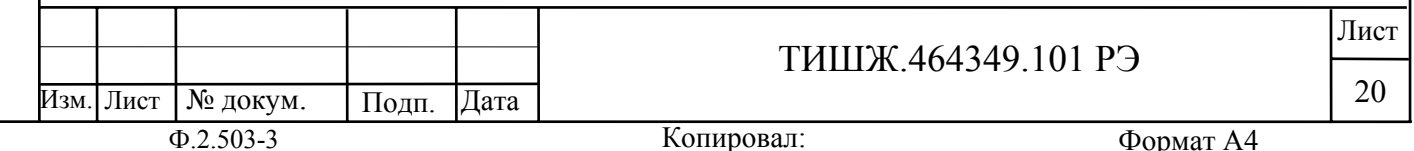

Инв. № подл. По

подп.

Инв. №

д п. и

дата | Бзам. инв. № | Инв. №

Взам. инв. №

Взам. инв.

٤

Инв. № дубл.

убл. Подп. и дата

Подп. и дата

Копировал:

2.2.2.3 Подать на вход соединителя «Вход L-BAND» сигнал с частотой в диапазоне от 950 до 2175 МГц и уровнем в диапазоне от минус 100 дБм до 0 дБм (например с выхода LNB земной станции).

2.2.2.4Установить выключатель сети 220 В на задней панели приемника в положение «1». Через 10 минут после включения питания (прогрев опорных генераторов) приемник готов к работе.

Номинальная точность измерения уровня мощности входного сигнала приемником наведения устанавливается в течение 30 минут непрерывной работы после его включения.

# **2.3 Проверка работоспособности приемника ПСН**

2.3.1 Проверка работоспособности приемника ПСН заключается в проверке возможности установки режимов работы согласно п. 1.1.4.5 при помощи кнопок управления, расположенных на лицевой панели, и наличии при этом показаний на знакосинтезирующем индикаторе.

# **2.4 Использование приемника ПСН**

2.4.1 Для использования приемника наведения ПСН по назначению необходимо провести работы по п. 2.2, подать напряжение сети 220 В 50 Гц и включить приемник кнопкой «Вкл/Выкл» на задней панели изделия, установив её в положение «1». Затем, при необходимости, установить или проконтролировать установку переменных параметров приемника согласно п. 1.1.4.5.

2.4.2 Настройка приемника

Через меню «Параметры настройки» -> «Основные параметры» выставить следующие параметры настройки:

А) Частота настройки

Выставить требуемое значение частоты.

Б) Режим ПРМ

В зависимости от типа сигнала, по которому будет осуществляться работа системы наведения, выставить требуемый режим:

Если работа осуществляется по сигналу маяка (или по любой другой немодулированной несущей), необходимо выставить режим «Узкая полоса».

Примечание - Для режима «Узкая полоса» системы поиска и система ФАПЧ включены (заводские настройки).

Если работа осуществляется по широкополосному сигналу (по стволу КА или по части ствола), необходимо выставить режим «Широкая полоса»

В) Полоса фильтра для режима «Широкая полоса»

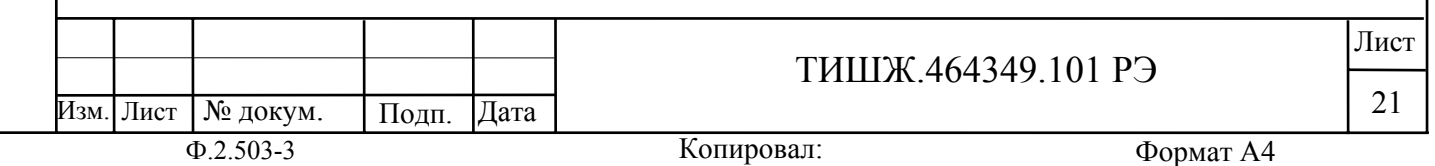

Инв. № подл. По

Инв. № подл.

д п. и

дата | Бзам. инв. № | Инв. №

Взам. инв. №

Взам. инв.

٤

Инв. № дубл.

убл. Подп. и дата

Если был выбран режим «Широкая полоса», необходимо выставить ширину полосы фильтра, наиболее близко согласованную с полосой используемого (принимаемого) сигнала. Если был выбран режим ««Узкая полоса», данный пункт игнорировать.

Г) Коэффициент усиления приемника

Выставить необходимый коэффициент усиления приемника Ку следующим образом: войти в меню «Коэффициент усиления приемника» и менять коэффициент усиления таким образом, чтобы выходное аналоговое напряжение (0-10) В находилось в интервале от 5 до 7,5 В.

Примечание - Антенна ЗС должна быть наведена на КА максимумом диаграммы направленности.

Д) Далее переключиться в меню «Просмотр текущего состояния»

Настройка приемника завершена.

д п. и

дата | Бзам. инв. № | Инв. №

Взам. инв. №

Взам. инв.

٤

д

убл. Подп. и дата

Подп. и дата

Выходным сигналом приемника является аналоговое напряжение (0-10) В, пропорциональное мощности принимаемого сигнала, которое выдается на соединитель «Приемник наведения. 0-10В»

Кроме того, это напряжение в цифровой форме может быть получено с соединителя «M&C RS485» путем посылки запроса в формате протокола согласно Приложению Г.

### **2.5 Перечень возможных неисправностей и рекомендации по действиям при их возникновении**

2.5.1 Свечение красного светодиода «Авария» в рабочем режиме свидетельствует о наличии неисправностей приемника. О других возможных неисправностях свидетельствуют нарушения в отображении уровня выходного сигнала и мощности входного сигнала.

2.5.2 При обнаружении несоответствия приемника ПСН требованиям настоящего руководства в процессе испытаний или эксплуатации изделия необходимо убедиться в том, что все устройства и системы, сопрягаемые с ним, работают нормально.

2.5.3 При возникновении любой неисправности убедиться в наличии подводимых напряжений питания, исправности кабелей, исправности сетевых предохранителей.

2.5.4 При установлении неисправности в приемнике наведения ПСН он подлежит замене на исправный из комплекта ЗИП, а неисправный приемник отправляется в ремонт.

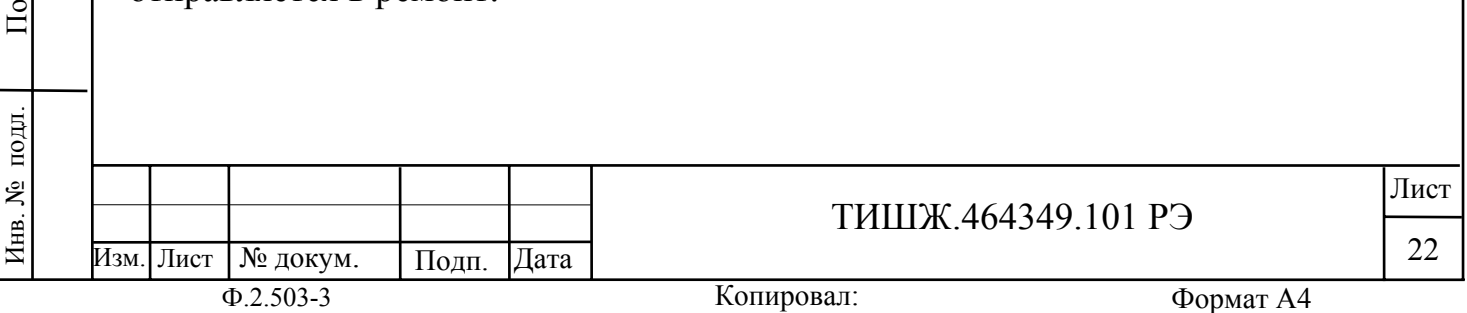

### **2.6 Работа с приемником**

### 2.6.1 Клавиатура приемника

Для управления приемником ПСН используется клавиатура на передней панели блока. Функциональное назначение кнопок приведено в таблице 2.1. Рабочие параметры отображаются на дисплее, расположенном на передней панели блока (см. рисунок 1.1).

Таблица 2.1 – Функции кнопок клавиатуры

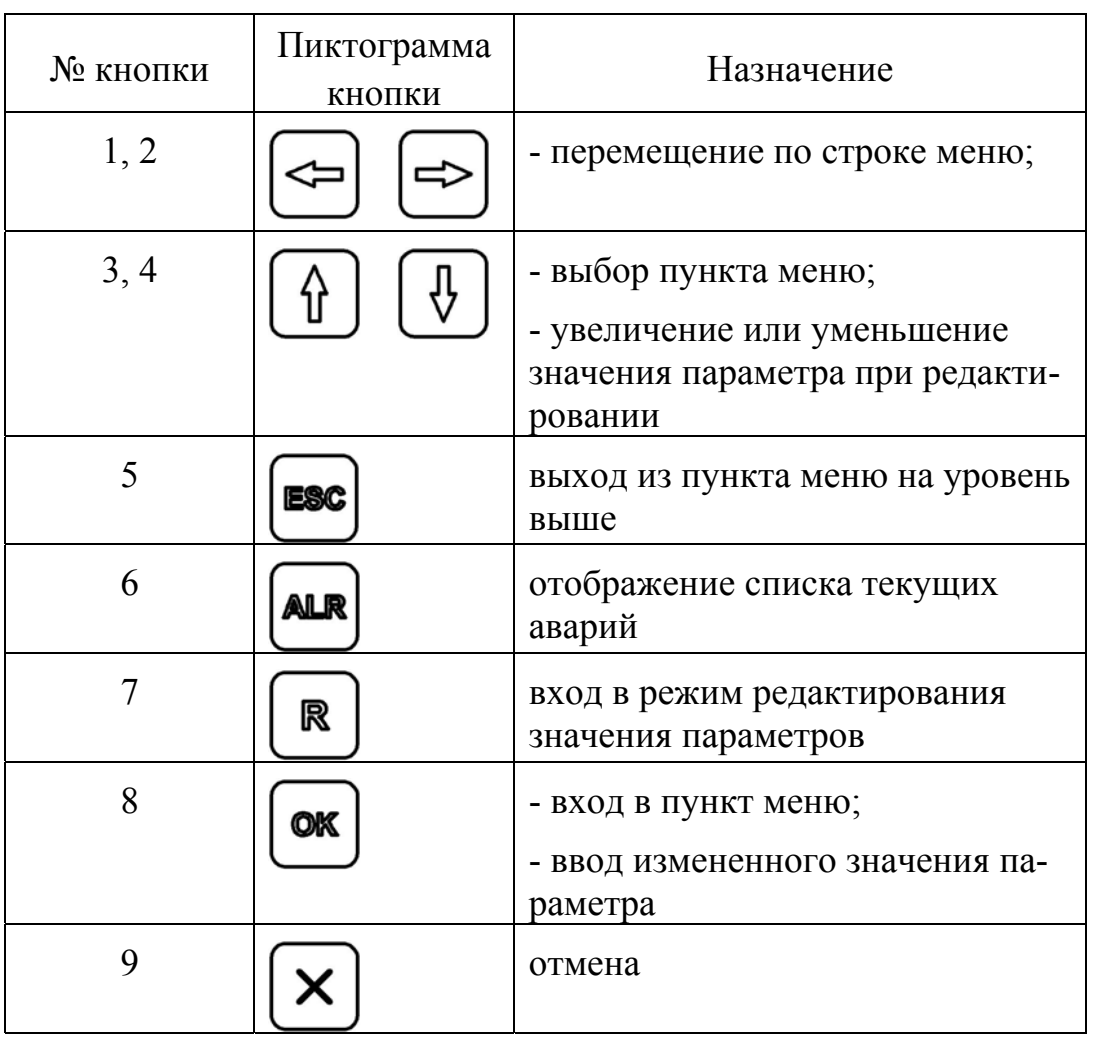

2.6.2 Описание меню

Главное меню состоит из пунктов:

- «Просмотр текущего состояния»;

- «Параметры настройки»;
- «Конец меню».

Пункт «Просмотр текущего состояния» является основным для отображения режимов работы приемника:

Для режима «Узкая полоса»

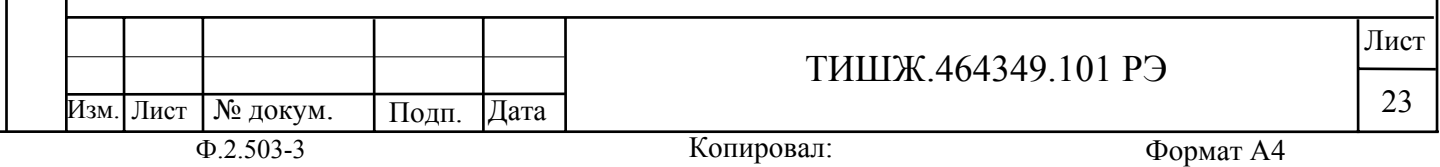

 $U=5.91V$  S=-85.4 dBm  $+++$  $F=2010.000MHz$  dF= $3$ <sub>K</sub> $\Gamma$ <sub>H</sub>

«U=5.91V» - уровень выходного аналогового напряжения, Вольты

«S=-85.4dBm» - уровень сигнала в дБм

«F=2010.000 MHz» - частота входного сигнала

«dF=3кГц» - полоса фильтра

Инв. № подл. По

подл.

Инв. №

д п. и

дата | Бзам. инв. № | Инв. №

Взам. инв. №

Взам. инв.

ξ

д

убл. Подп. и дата

Подп. и дата

Символы +++ индицируют текущее состояние систем поиска и ФАПЧ приемника.

Первый символ индицирует режим системы поиска сигнала (включен/выключен).

Второй символ индицирует состояние захвата сигнала (захват есть/захвата нет).

Третий символ индицирует режим работы системы ФАПЧ (включена/выключена).

В таблице 2.2 показаны возможные состояния индицируемых символов.

Таблица 2.2 - Индикация текущих режимов системы поиска и слежения.

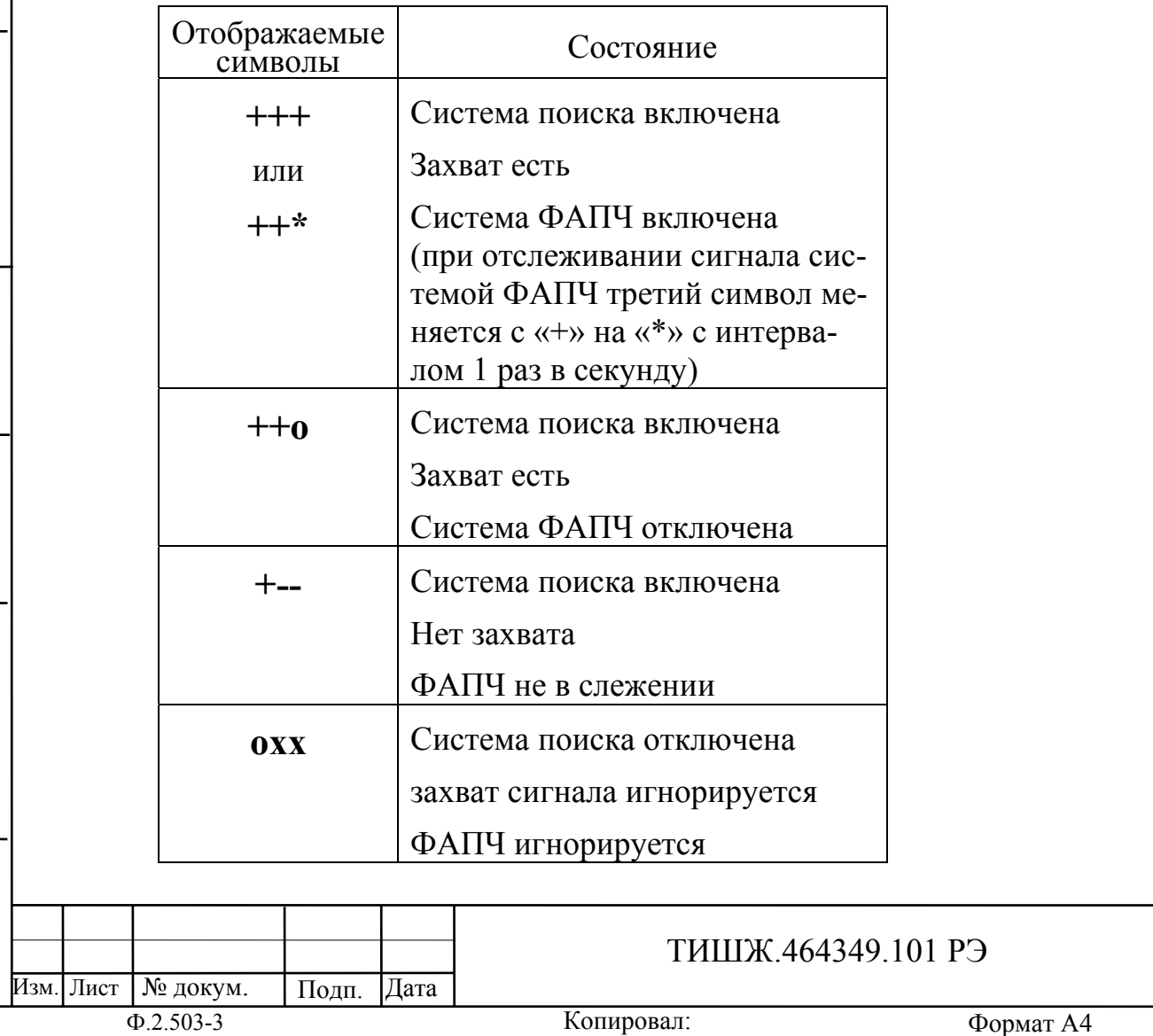

Лист

24

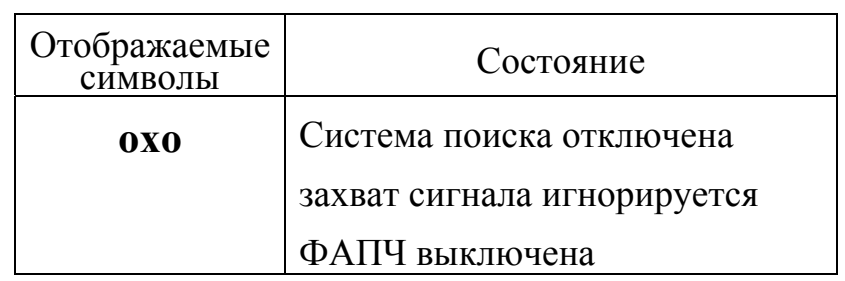

Первый символ «+» означает, что включен режим поиска сигнала, если режим поиска выключен, то в этом знакоместе отображается символ «о».

Второй символ «+» означает, что система ФАПЧ включена, если система ФАПЧ выключена, то в этом знакоместе отображается символ «о».

Третий символ «+» означает, что есть захват сигнала системой ФАПЧ, если захвата нет, то в этом знакоместе отображается символ «-».

Если входной сигнал на соединителе «Вход L-BAND» недостаточен для нормальной работы приемника, на индикаторе во второй строке 1 раз в 2 сек будет мигать надпись «Низк. уровень, нет захвата». Необходимо увеличить уровень входного сигнала (или увеличить коэффициент усиления приемника).

Если сигнал слишком велик и приемник перегружен, на индикаторе во второй строке 1 раз в 2 сек будет мигать надпись «Перегрузка вх.сигналом». Необходимо снизить уровень входного сигнала (или уменьшить коэффициент усиления приемника)

Для режима «Широкая полоса»

\*

U=4.38V S=-74.6 dBm ШП  $F=2010.000MHz$  dF=10 M $\Gamma$ u

«U=4.38V» - уровень выходного аналогового напряжения, Вольты

«S=-74.6 dBm» - уровень сигнала в дБм

«F=2010.000 MHz» - частота входного сигнала

«dF=10 МГц» - полоса фильтра

Инв. № подл. По

Инв. № подл.

д п. и

дата | Бзам. инв. № | Инв. №

Взам. инв. №

Взам. инв.

٤

д

убл. Подп. и дата

Подп. и дата

Символы ШП индицируют режим работы приемника «Широкая полоса»

Примечание - В режиме «Широкая полоса» системы поиска и слежения (ФАПЧ) не работают.

Если входной сигнал на соединителе «Вход L-BAND» недостаточен для нормальной работы приемника, на индикаторе во второй строке 1 раз в 2 сек будет мигать надпись «Низк.уровень вх.сигнала». Необходимо увеличить уровень входного сигнала (или увеличить коэффициент усиления приемника).

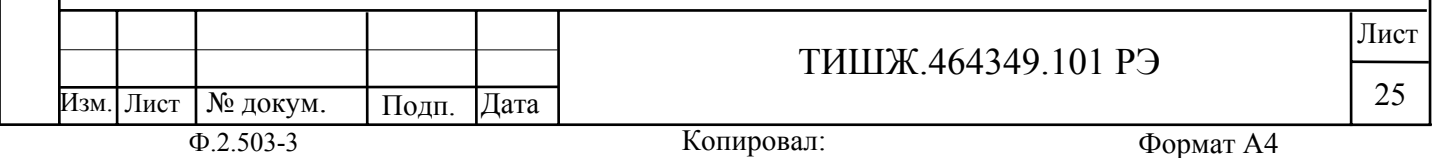

 Изм. Лист № докум. Подп. Дата Лист ТИШЖ.464349.101 РЭ 26 Если сигнал слишком велик и приемник перегружен, на индикаторе во второй строке 1 раз в 2 сек будет мигать надпись «Перегрузка вх.сигналом». Необходимо снизить уровень входного сигнала (или уменьшить коэффициент усиления приемника). Если из пункта просмотра текущего состояния нажать кнопку отображается дополнительное окно текущего состояния вида: «Ку=999» - текущее значение параметра усиления приемника «Ks=0.25V/6dB» - крутизна передаточной характеристики приемника «АЦП=05468» - текущие отсчеты АЦП приемника (по сигналу) «Поиск=1» - режим работы системы поиска, 1- включена, 0 - выключена «ФАПЧ=1» - режим работы системы ФАПЧ, 1- включена, 0 – выключена Выход из этого пункта меню обратно просмотр текущего состояния **евс**<br>—— осуществляется кнопкой 2.6.3 Описание меню «Параметры настройки» Пункт меню «Параметры настройки» содержит следующие подпункты: - «Основные параметры» - «Дополнительные параметры» - «Параметры обмена RS485» - «Конец меню». Подпункт «Основные параметры» позволяет настраивать следующие параметры: - «Частота настройки» - «Коэффициент усиления» - «Режим ПРМ (ШП/УП)» - «Полоса фильтра реж. ШП» Подпункт «Дополнительные параметры» позволяет настраивать следующие параметры: - «Крутизна хар-ки Ks» - «Входной аттенюатор»  $Kv=999 \text{ Ks}=0.25 \text{V/dB}$ АЦП=05468 Поиск=1, ФАПЧ=1

Инв. № подл. По

подл. ر<br>گ Инв.

д п. и

дата | Бзам. инв. № | Инв. №

Взам. инв. №

Взам. инв.

٤

Инв. № дубл.

убл. Подп. и дата

Подп. и дата

Копировал: Ф.2.503-3 Формат А4

- «Усиление предварит.ФНЧ»
- «Поиск сигнала (реж.УП)»
- «Полоса поиска АПЧ (УП)»
- «Дискрет поиска АПЧ (УП)»
- «Режим ФАПЧ (реж.УП)»
- «Постоянная времени ФАПЧ»
- «Размер окна интегратора»
- «Флуктуационный порог»
- «Частота основного гетеродина»
- «Частота гетеродина ФАПЧ»

Подпункт «Параметры обмена RS485» позволяет настраивать следующие параметры:

- «Скорость обмена RS485»;

- «Адрес в сети RS-485».

Для настройки любого из параметров необходимо выбрать соответствующий пункт меню кнопками 3,4 (таблица 2.1) и нажать кнопку 8 (таблица 2.1). Далее используя кнопки 1, 2, 3, 4 (таблица 2.1) необходимо установить требуемое значение параметра и ввести его нажав кнопку 8 (таблица 2.1).

2.6.4 Описание меню «Основные параметры»

«Частота настройки»

При установке частоты настройки на экране отображается сообщение вида:

частота настройки 1005.000 (950 – 2175 МГц)

Частоты может быть выбрана любой из интервала от 950 до 2175 МГц. Дискрет установки частоты – 1 кГц.

«Коэффициент усиления»

При установке коэффициента усиления на экране отображается сообщение вида:

Изм. Лист

Инв. № подл. По

подп. ر<br>گ Инв.

дп. и

дата | Бзам. инв. № | Инв. №

Взам. инв. №

Взам. инв.

٤

Инв. № дубл.

убл. Подп. и дата

Подп. и дата

ТИШЖ.464349.101 РЭ

Коэф-т усиления (0-999) 999 U=2.21V VΠ+++

Коэффициент усиления может быть выбран в интервале 0-999 кнопками 1,2,3,4. При этом для удобства рядом с коэффициентом усиления показывается текущее значение выходного напряжения (0-10) В и режим приемника (ШП – широкая полоса, УП - узкая полоса). Для режима УП показывается режим систем поиска и слежения (см. таблица 2.2).

«Режим ПРМ (ШП/УП)»

При установке режима приемника (ШП – широкая полоса, УП-узкая полоса) на экране отображается сообщение вида:

Режим ПРМ (0-ШП, 1-УП) 1 (0-ШирПол, 1-УзкПолоса)

При смене режима с УП-узкая полоса на режим ШП – широкая полоса система поиска сигнала и система ФАПЧ отключаются автоматически. При обратной смене режима с ШП- широкая полоса на режим УП-узкая полоса система поиска сигнала и система ФАПЧ автоматически возвращаются в тот режим, который был для них установлен в соответствующих пунктах меню.

Примечание - При смене режима частота настройки и текущее значение коэффициента усиления сохраняются. Однако следует иметь в виду, что коэффициент передачи по трактам узкая полоса и широкая полоса отличается на 17 дБ.

«Полоса фильтра реж. ШП»

При установке полосы фильтра для режима ШП – широкая полоса на экране отображается сообщение вида:

Полоса фильтра ШП 01 Полоса=10 МГц

Допустимые значения полосы фильтра следующие:

00 Полоса= 700 кГц

01 Полоса $= 10$  МГц

02 Полоса= 12 МГц

… с шагом 2 МГц

31 Полоса= 70 МГц

Копировал: Ф.2.503-3 Формат А4 Изм. Лист Лист № докум. | Подп. |Дата ТИШЖ.464349.101 РЭ 28

2.6.5 Описание меню «Дополнительные параметры»

ВНИМАНИЕ! текущего Дополнительные параметры предназначены для первичной настройки приемника наведения и при их изменении необходимо соблюдать особую внимательность.

«Крутизна хар-ки Ks»

Примечание - В данной версии программного обеспечения этот параметр недоступен.

«Входной аттенюатор»

При настройке входного аттенюатора на экране отображается сообщение вида:

Входной аттенюатор -20дБ 0 ( 0-выкл.  $1 - BKJ.$  )

Допустимые значения следующие: 0 - аттенюатор выключен, 1 аттенюатор включен

«Усиление предварит.ФНЧ»

При установке усиления предварительного фильтра низких частот на экране отображается сообщение вида:

Коэф-т усилюпредвари.ФНЧ 0 Коэф-т усил = 0.0 дБ

Допустимые значения усиления следующие:

0 Коэффицент усиления = 0.0 дБ

1 Коэффицент усиления = 1.6 дБ

2 Коэффицент усиления = 3.0 дБ

3 Коэффицент усиления = 4.6 дБ

4 Коэффицент усиления = 6.3 дБ

5 Коэффицент усиления = 7.3 дБ

6 Коэффицент усиления = 8.2 дБ

7 Коэффицент усиления = 8.5 дБ

8 Коэффицент усиления = 8.8 дБ

9 Коэффицент усиления = 9.0 дБ

«Поиск сигнала (реж.УП)»

д п. и

дата | Бзам. инв. № | Инв. №

Взам. инв. №

Взам. инв.

ğ

Инв. № дубд.

убл. Подп. и дата

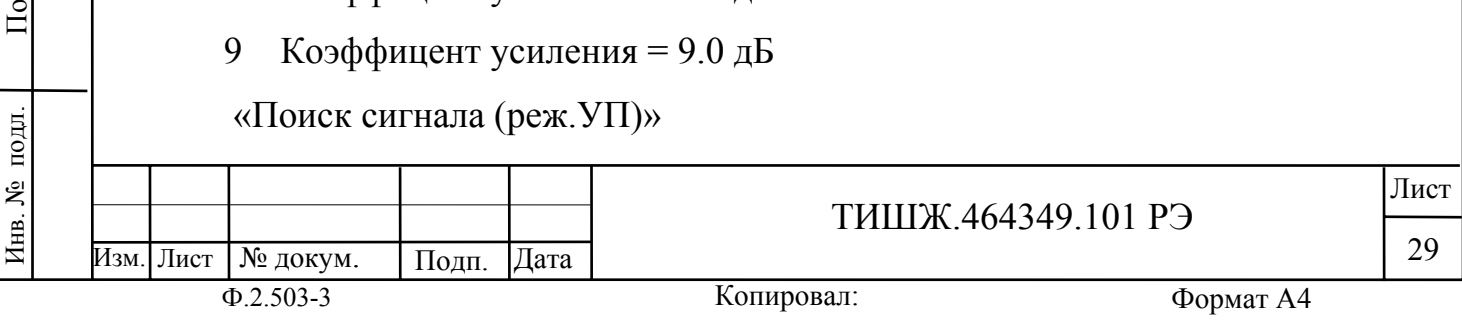

При установке режима работы системы поиска на экране отображается сообщение вида:

Поиск сигнала в реж.УП 1 (0-Выключен, 1-Включен)

Допустимые значения следующие: 0 – система поиска выключена, 1 система поиска включена.

Примечание - Система поиска работает только в режиме «Узкая полоса»

«Полоса поиска АПЧ (УП)»

При установке полосы поиска системы поиска на экране отображается

сообщение вида:

Полоса поиска АПЧ 0000040000

Задается в условных значениях. Значение 40000 соответствует полосе поиска +/- 50 кГц

«Дискрет поиска АПЧ (УП)»

При установке дискрета поиска системы поиска на экране отображается сообщение вида:

Дискрет поиска АПЧ 0000000050

Задается в условных значениях.

«Режим ФАПЧ (реж.УП)»

При установке режима системы ФАПЧ на экране отображается сообщение вида:

ФАПЧ в реж.УП 1 (0-Выключена, 1-Включена)

Допустимые значения следующие: 0 – ФАПЧ выключена, 1- ФАПЧ включена.

Примечание - ФАПЧ работает только в режиме «Узкая полоса»

«Постоянная времени ФАПЧ»

При установке постоянной времени ФАПЧ на экране отображается сообщение вида:

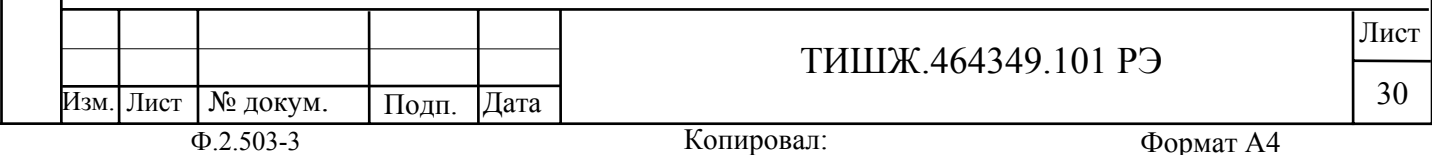

Инв. № подл. По

Инв. № подл.

дп. и

дата | Бзам. инв. № | Инв. №

Взам. инв. №

Взам.

٤ KHB.

Инв. № дубл.

убл. Подп. и дата

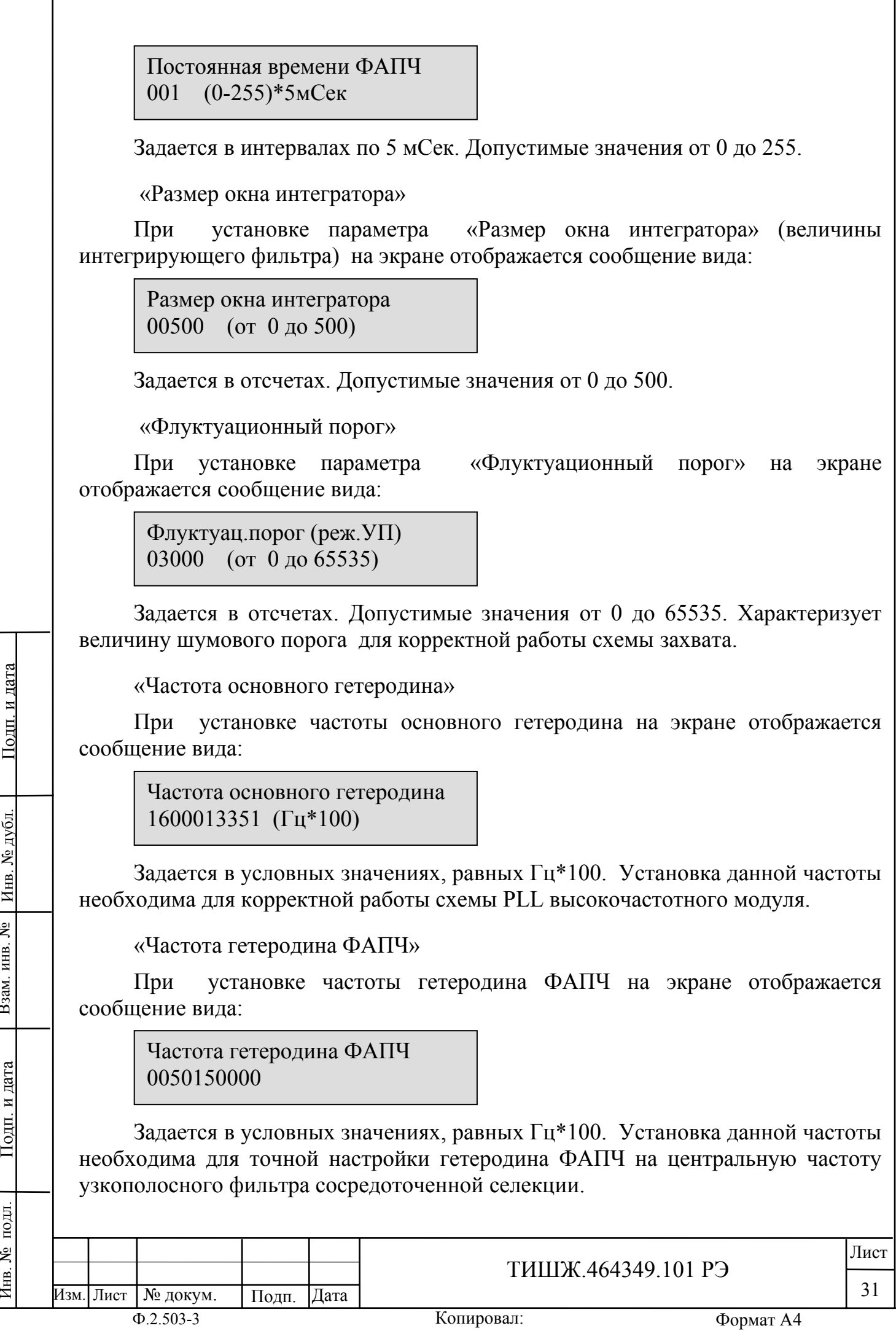

2.6.6 Описание меню «Параметры обмена RS485»

Подпункт «Параметры обмена RS485» позволяет настраивать следующие параметры: «Скорость обмена RS485» и «Адрес в сети RS-485».

При настройке скорости обмена на экране отображается сообщение вида:

Скорость обмена , кБ/сек 6 BaudRate=38400

Допустимые скорости обмена выбираются из стандартного ряда:

0 - 2400 бит/сек

- 1 4800 бит/сек
- 2 9600 бит/сек
- 3 14400 бит/сек
- 4 19200 бит/сек
- 5 28800 бит/сек
- 6 38400 бит/сек
- 7 57600 бит/сек
- 8 76800 бит/сек
- 9 115200 бит/сек

При настройке адреса на экране отображается сообщение вида:

Адрес устройства (0-255) 003 (255-общий адрес)

Допустимые адреса 0-254. Адрес 255 является общим и предназначен для поиска приемника на шине RS-485 и его начального конфигурирования ( на него приемник выдаст ответ, независимо от его фиксированного адреса).

2.6.7 Светодиодные индикаторы

Светодиодный индикатор «АВАРИЯ» на передней панели приемника

При наличии аварий на передней панели приемника горит красный светодиод «АВАРИЯ».

Для того, чтобы детально посмотреть список аварий, на лицевой панели

**AILR** приемника необходимо нажать кнопку  $\Box$ , на экране появится меню отображения списка аварий, стрелками вверх и вниз можно листать список текущих аварий. Если аварий нет, то в списке появится надпись « Текущих аварий нет».

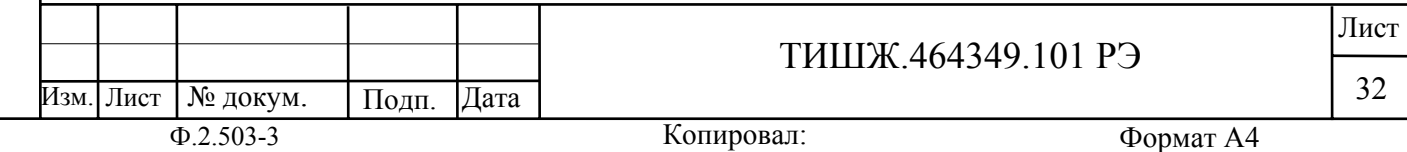

Инв. № подл. По

подп.

Инв. №

дп. и

дата | Бзам. инв. № | Инв. №

Взам. инв. №

Взам. инв.

٤

Инв. № дубл

убл. Подп. и дата

Подп. и дата

Копировал:

Перечень возможных аварий: «Отказ гетеродина DDC» «Отказ АЦП широкой полосы» «Отказ АЦП узкой полосы» «Отказ ЦАП аналог.выхода» «Отказ ЦАП регулир.усилен» «Отказ ВЧ-модуля по I2C» «ВЧ-модуль: Нет сигнала» «Установлен бит POR=1» «Нет захвата PLL в TDA»

«Установлен бит ERRORCAL»

При зажигании красного светодиода «АВАРИЯ» дальнейшая эксплуатация приемника невозможна до устранения причины аварии.

Светодиодный индикатор «ОБМЕН ПО М&С» на передней панели приемника

Во время обмена данными с приемником по интерфейсу RS-485 мигает зеленый светодиод «ОБМЕН ПО М&С». Данный светодиод мигает только в том случае, если принятый приемником пакет корректен (имеет правильную структуру, корректный адрес, регистр и контрольную сумму).

Дополнительный подпункт меню «Сброс захвата».

Для режима «Узкая полоса» при перестройке с одной частоты на другую иногда возникает необходимость выдать команду в ФАПЧ на сброс захвата с целью перезахвата системой ФАПЧ сигнала на новой частоте. Для этого предусмотрен пункт меню:

В основном меню текущего просмотра необходимо нажать кнопку , появится меню сброса захвата:

Сбросить захват ФАПЧ? Да- ОК, Нет-ESC

Если нажать кнопку ОК, текущий захват ФАПЧ будет сброшен и система поиска активирует новый цикл поиска сигнала.

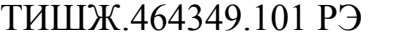

| № докум. | Подп. | Дата

Изм. Лист

Инв. № подл. По

подп. ر<br>پ Инв.

д п. и

дата | Бзам. инв. № | Инв. №

Взам. инв. №

Взам. инв.

٤

Инв. № дубл.

убл. Подп. и дата

Подп. и дата

Лист

 $\mathbb R$ 

33

### **3 ТЕХНИЧЕСКОЕ ОБСЛУЖИВАНИЕ**

#### **3.1 Общие указания**

3.1.1 Главной целью ТО оборудования является обеспечение бесперебойной и надежной работы приемника наведения ПСН в постоянной готовности к применению по назначению.

3.1.2 Задачами, решаемыми в ходе проведения ТО, являются:

- исключение условий и дефектов, потенциально опасных для нормального функционирования изделия ПСН;

- выявление элементов (блоков), находящихся на грани отказа, и заблаговременная их замена;

- проверка технического состояния элементов и узлов, работа которых при функционировании изделия ПСН непосредственно не проверяется.

3.1.3 На основе требований настоящего руководства и в соответствии с правилами внутреннего распорядка эксплуатирующей организации рекомендуется выпустить график проведения работ по ТО ПСН, а также необходимые дополнительные технологические документы, регламентирующие работу обслуживающего персонала (инструкции оператору или диспетчеру, инструкции оператору по выполнению отдельных технологических операций и пр.).

3.1.4 Все работы при проведении ТО должны выполняться в полном объеме и в соответствии с приведенной в настоящем руководстве технологией.

3.1.5 Операции технического обслуживания, связанные с нарушением пломб аппаратуры, находящейся на гарантии, проводятся только по истечении гарантийных сроков.

3.1.6 При проведении ТО использовать стандартный инструмент согласно ведомости комплекта ЗИП и материалы (ветошь, смазка, спирт этиловый и пр.) согласно нормам расхода материалов изделия ПСН.

3.1.7 Результаты выполнения ТО, выявленные неисправности, а также все операции, произведенные по ремонту отдельных элементов аппаратуры и устранению неисправностей, заносятся в соответствующие разделы паспорта с указанием наработки изделия на момент проведения ТО. Все неисправности и недостатки, выявленные при проведении ТО, должны быть устранены.

3.1.8 ТО предполагает проведение следующих мероприятий:

- текущее ТО;
- плановые профилактические осмотры и работы;
- текущий ремонт и регулировочные работы.

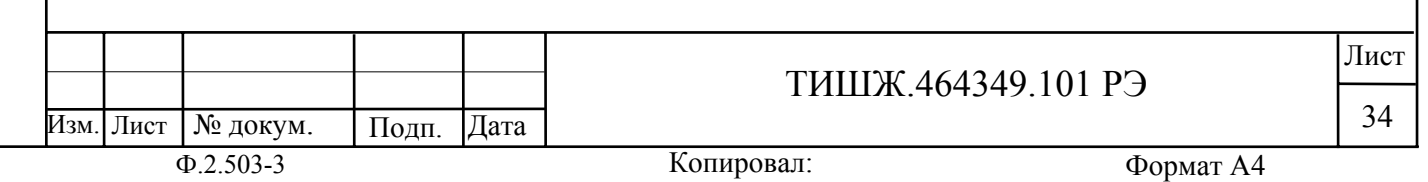

убл. Подп. и дата

<u>Подп. и дата</u>

3.1.9 Текущее ТО подразумевает непосредственные повседневные работы на изделии и выполняется обслуживающим персоналом в соответствии с графиком проведения ТО.

К проведению технического обслуживания, при необходимости, могут привлекаться представители фирм-производителей оборудования (по согласованию).

3.1.10 Плановые профилактические осмотры и работы на изделии производятся с периодичностью, определяемой внутренними документами эксплуатирующей организации, но не реже, чем один раз в полгода.

3.1.11 Ремонт изделия должен выполняться с привлечением в установленном порядке представителей предприятия-изготовителя (поставщика) приемника ПСН.

Ремонт и проведение ТО с доступом к внутренним узлам изделия должен выполнять только квалифицированный персонал сервисного центра, имеющий сертификат на проведение этих работ фирмы-изготовителя приемника ПСН.

Операторы приемника ПСН не должны иметь доступа к внутренним узлам изделия.

#### **3.2 Меры безопасности**

3.2.1 При проведении работ по техническому обслуживанию необходимо строго соблюдать меры безопасности, изложенные в п. 2.2.1, правила по охране труда [8, 9] и указания, изложенные в документации изготовителя оборудования.

3.2.2 Основные меры безопасности при проведении технического обслуживания:

а) перед разборкой устройства для технического обслуживания убедиться в отключении его от сети электропитания;

б) все операции, связанные с установкой переносных приборов и измерениями, должны исключать касание токоведущих частей открытыми участками тела;

в) запрещается:

заменять съемные элементы в устройстве, находящемся под напряжением;

- пользоваться неисправными инструментом и средствами измерений;

включать в сеть электропитания устройства, на которых сняты защитный корпус или защитные крышки.

3.2.3 Для обеспечения пожарной безопасности при проведении ТО необходимо выполнять правила и инструкцию о мерах пожарной безопасности в эксплуатирующей организации.

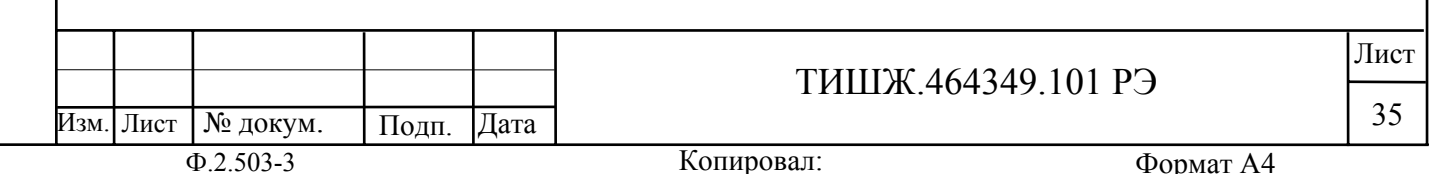

Инв. № подл. По

подп.

Инв. №

дп. и

дата | Бзам. инв. № | Инв. №

Взам. инв. №

Взам. инв.

٤

Инв. № дубл.

убл. Подп. и дата

#### **3.3 Порядок проведения технического обслуживания**

3.3.1 В процессе эксплуатации предусматривается постоянный контроль состояния оборудования, а также техническое обслуживание изделия ПСН при проведении ТО земной станции спутниковой связи, но не реже двух раз в год.

3.3.2 ТО изделия ПСН проводится при включенном оборудовании и предусматривает:

а) внешний осмотр оборудования, удаление чистой ветошью пыли и грязи с наружных поверхностей внутреннего и наружного оборудования;

б) контроль температуры в помещении, в котором размещено изделие, при помощи находящихся в них термометров (в состав изделия ПСН не входят);

в) надежность подсоединения ВЧ кабеля;

г) исправность предохранителей, выключателя питания, кнопок управления, надежности и правильности подключения заземления.

д) проверка записей в паспорте изделия.

При проведении внешнего осмотра по а) п. 4.3.3 необходимо проверить:

- отсутствие повреждений или трещин на деталях крепления и блоке изделия и нарушений лакокрасочных покрытий;

- правильность подключения соединительных кабелей и заземления изделия в соответствии с выполненной маркировкой;

- отсутствие нарушений изоляции соединительных кабелей, особенно в местах подключения к сети электропитания и ввода в аппаратуру;

засоренность вентиляционных решёток на изделии.

При необходимости следует подтянуть гайки соединительного ВЧ кабеля, крепежных деталей

Ориентировочные трудозатраты на проведение ТО составляют 0,25 человекочаса.

Материалы, необходимые для проведения работ ежедневного ТО - бязь отбеленная по ГОСТ 11680–76, спирт по ГОСТ 18300–87.

Вышеприведенные нормы времени на проведение ТО являются ориентировочными и подлежат уточнению в процессе эксплуатации.

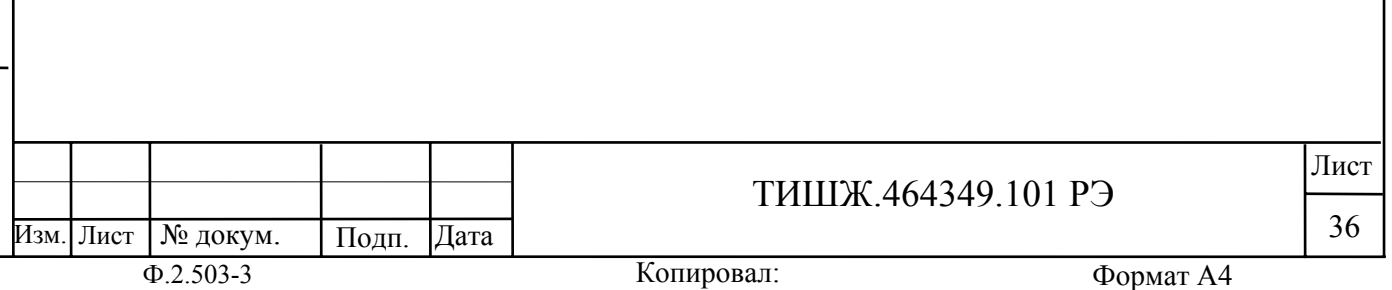

Инв. № подл. По

Инв. № подл.

д п. и

дата | Бзам. инв. № | Инв. №

Взам. инв. №

Взам. инв.

٤

Инв. № дубл.

убл. Подп. и дата

#### **4 ХРАНЕНИЕ**

д п. и

дата | Бзам. инв. № | Инв. №

Взам. инв. №

Взам. инв.

٤

Инв. № дубд.

убл. Подп. и дата

Подп. и дата

4.1 Хранение изделия должно осуществляться в упаковке предприятияпоставщика в сухих отапливаемых и вентилируемых помещениях при температуре от 5 до 35 °С и относительной влажности не более 80 % при температуре +25°С, при отсутствии в атмосфере пыли, паров кислот, щелочей и других агрессивных веществ, вызывающих коррозию.

4.2 При хранении разъемы блока и кабелей должны быть закрыты технологическими крышками, предохраняющими от механических повреждений контактов и от попадания пыли во внутренние полости разъемов.

4.3 При длительном (свыше 3-х месяцев) хранении должны быть приняты меры по демонтажу и защите изделия от механических повреждений и воздействия внешних климатических факторов согласно эксплуатационной документации.

Срок хранения изделия не должен превышать 12 месяцев.

4.5 После длительного хранения изделия должен быть проведен его монтаж, подготовка к работе и проверка готовности к работе согласно настоящего руководства.

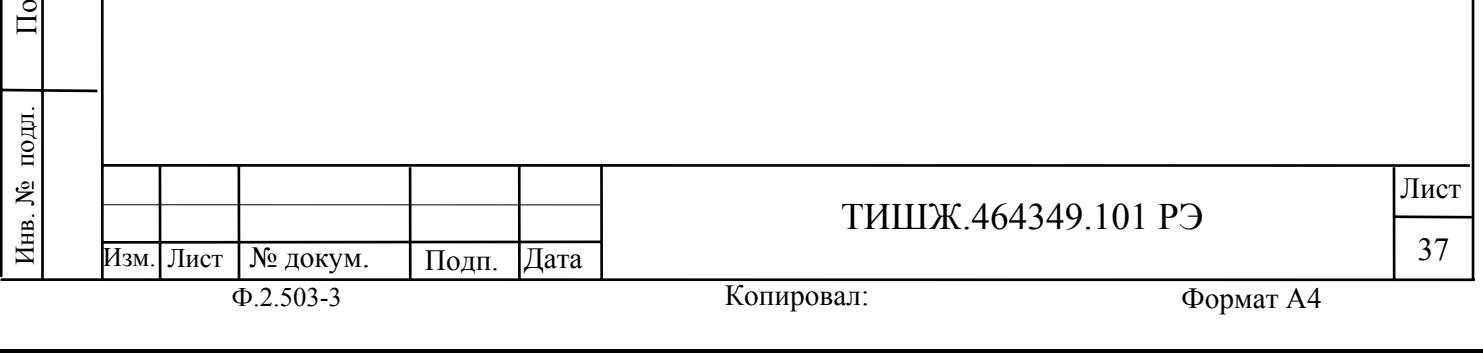

# **5 ТРАНСПОРТИРОВАНИЕ**

дата | Бзам. инв. № | Инв. №

іата

Взам. инв. №

Взам. инв. №

Инв. № дубд.

убл. Подп. и дата

Подп. и дата

5.1 Транспортирование изделия должно осуществляться в штатной таре предприятия-изготовителя (поставщика) морским, речным, железнодорожным и воздушным транспортом, а также автомобильным транспортом по шоссейным дорогам с твердым покрытием без ограничения скорости и расстояния, а по булыжным и грунтовым дорогам на расстояние не более 250 км со скоростью не более 20 км/ч при температуре от минус 50 до +50°С при относительной влажности воздуха не более 85 % при температуре 25 °С.

5.2 Размещение и крепление транспортной тары обеспечивает ее устойчивое положение и не допускает перемещение во время транспортирования.

5.3 При транспортировании должна быть обеспечена защита изделия от влаги, грызунов, пыли и воздействия атмосферных осадков, прямого солнечного излучения.

При транспортировании морским транспортом изделие должно размещаться в трюме и упаковываться в герметично опаянный полиэтиленовый мешок.

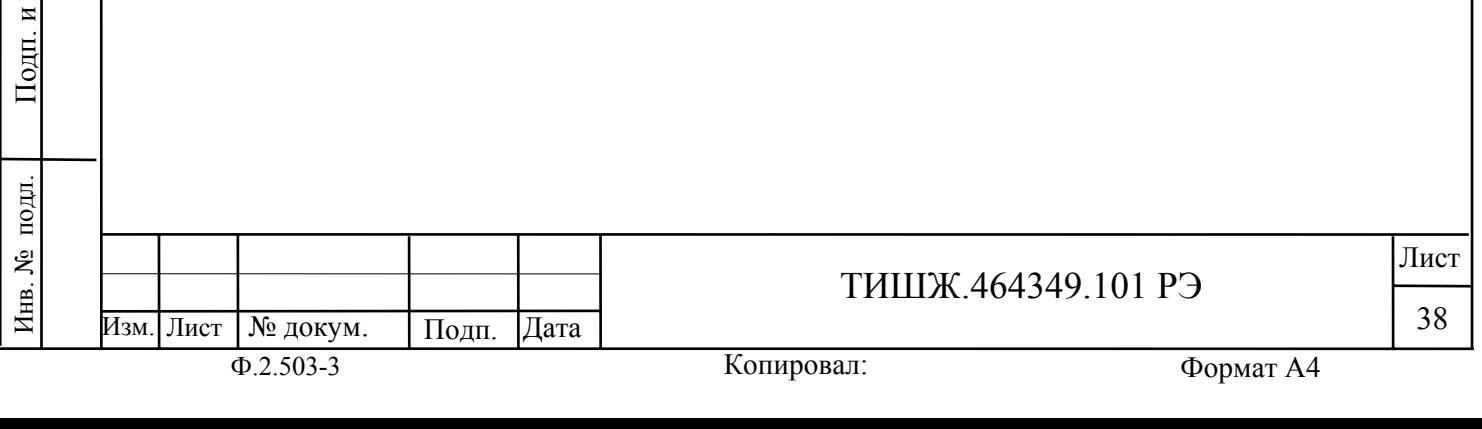

# Приложение А

# Распайка соединителей ПСН

Таблица А1 - Соединитель «Приемник наведения. 0-10В»

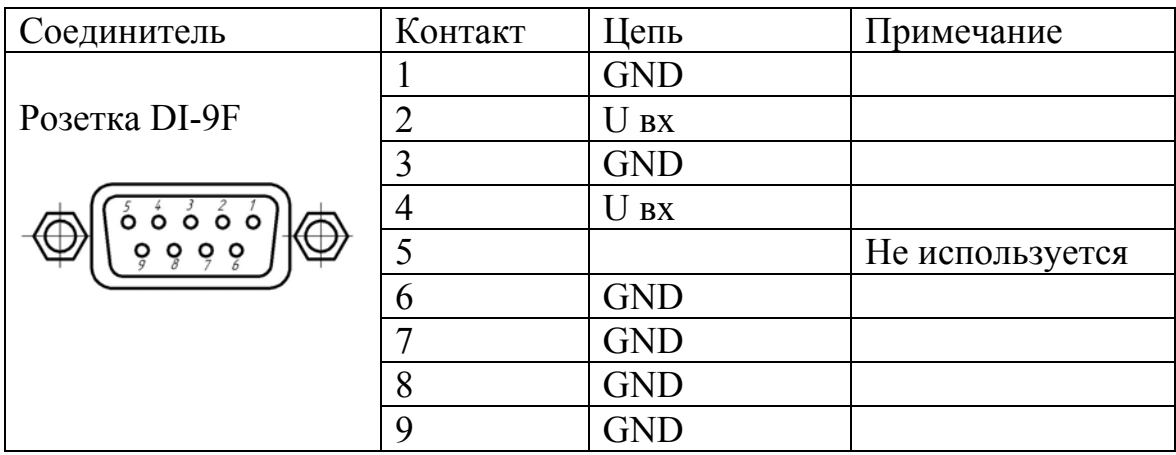

Таблица А2 – Соединитель «M&C. RS-485»

Инв. № подл. По

Инв. № подл.

д п. и

дата | Бзам. инв. № | Инв. №

Взам. инв. №

Взам. инв. №

д

убл. Подп. и дата

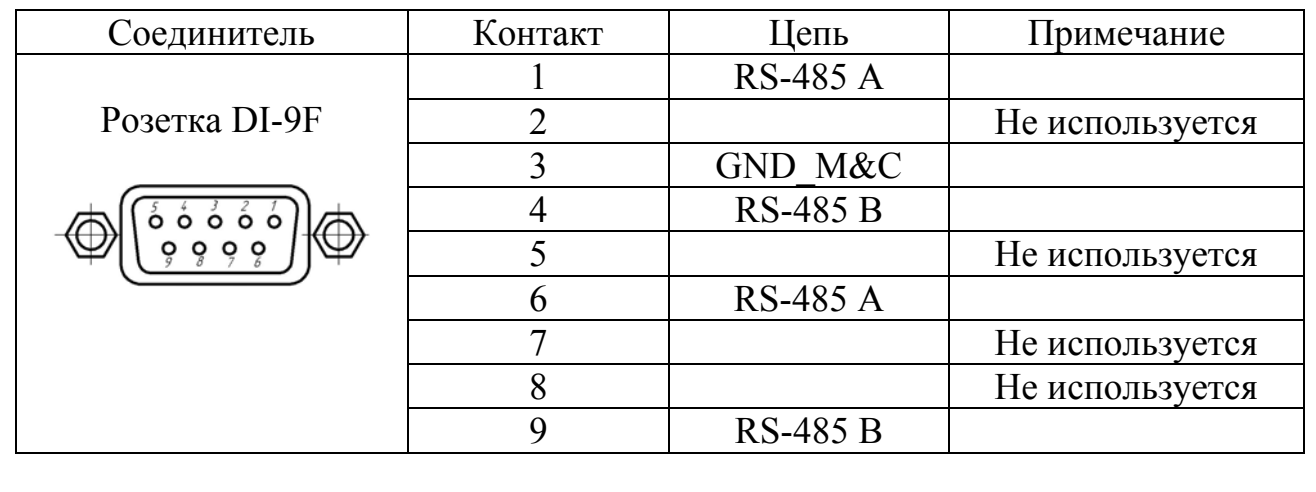

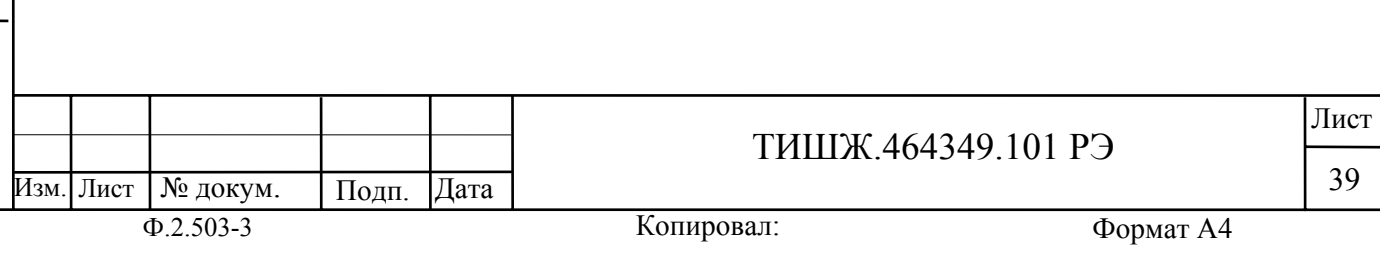

Приложение Б

Обновление встроенного программного обеспечения ПСН

В ПСН предусмотрен режим обновления программного обеспечения локального контроллера по интерфейсу RS-485 M&C.

Обновление ПО ПСН осуществляется через разъем M&C блока ПСН, соединенного с СОМ-портом персонального компьютера (РС) через преобразователь интерфейса RS486 – RS232.

Для обновления ПО необходимо выполнить последовательность действий, приведенную ниже.

1) Выключите ПСН, если он был включен.

2) Соедините разъем M&C блока ПСН с СОМ-портом компьютера

3) Запустите на компьютере программу BuaLoader.exe.

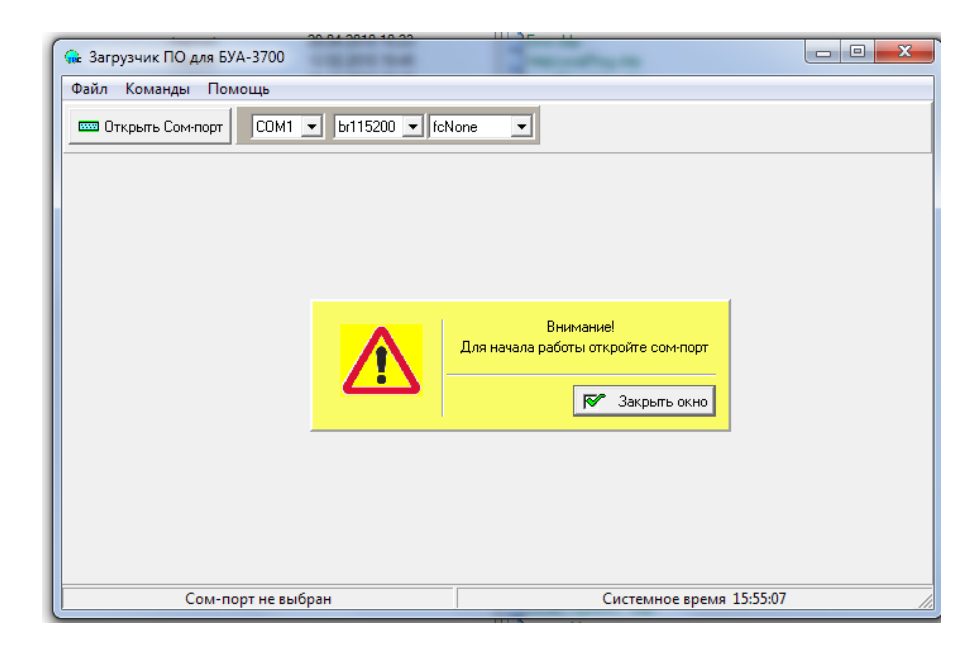

Рисунок Б1

4) Откройте нужный сом-порт компьютера на скорости **38400** бит/сек.

5) В «падающем» меню выберите «Команды->Локальное программирование».

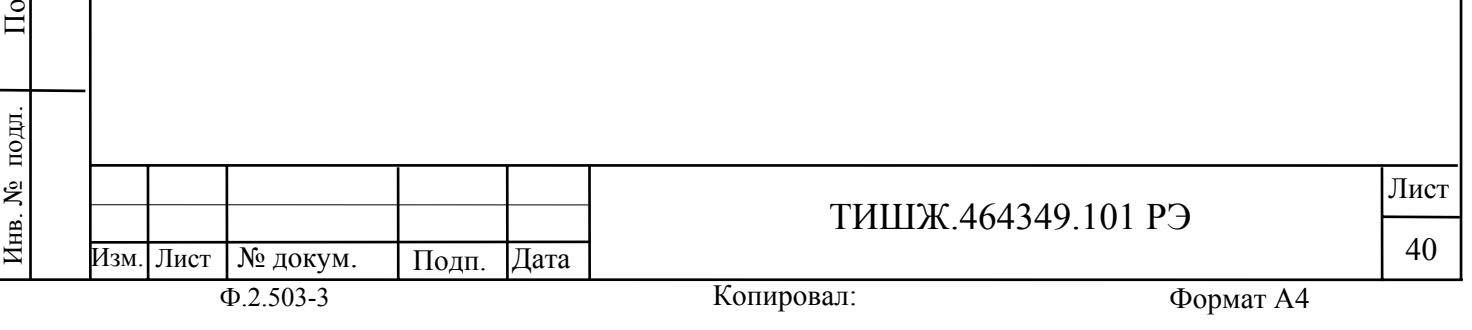

д п. и

дата | Бзам. инв. № | Инв. №

Взам. инв. №

Взам. инв.

٤

Инв. № дубл.

убл. Подп. и дата

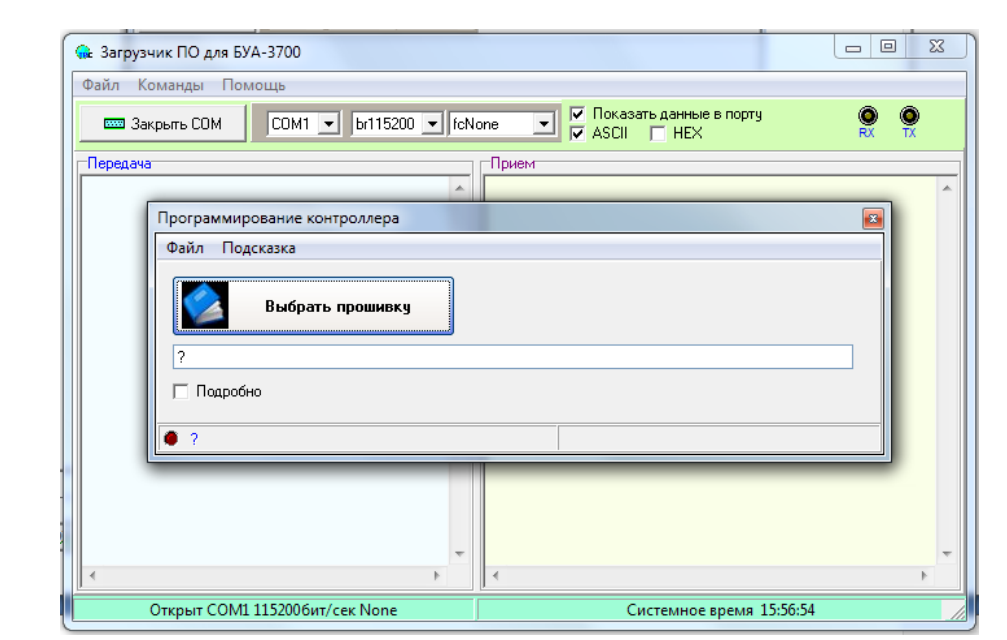

Рисунок Б2

Нажмите на кнопку «Выберите прошивку», укажите в открывшемся окне нужный файл прошивки (с расширение \*.bin) и нажмите кнопку открыть.

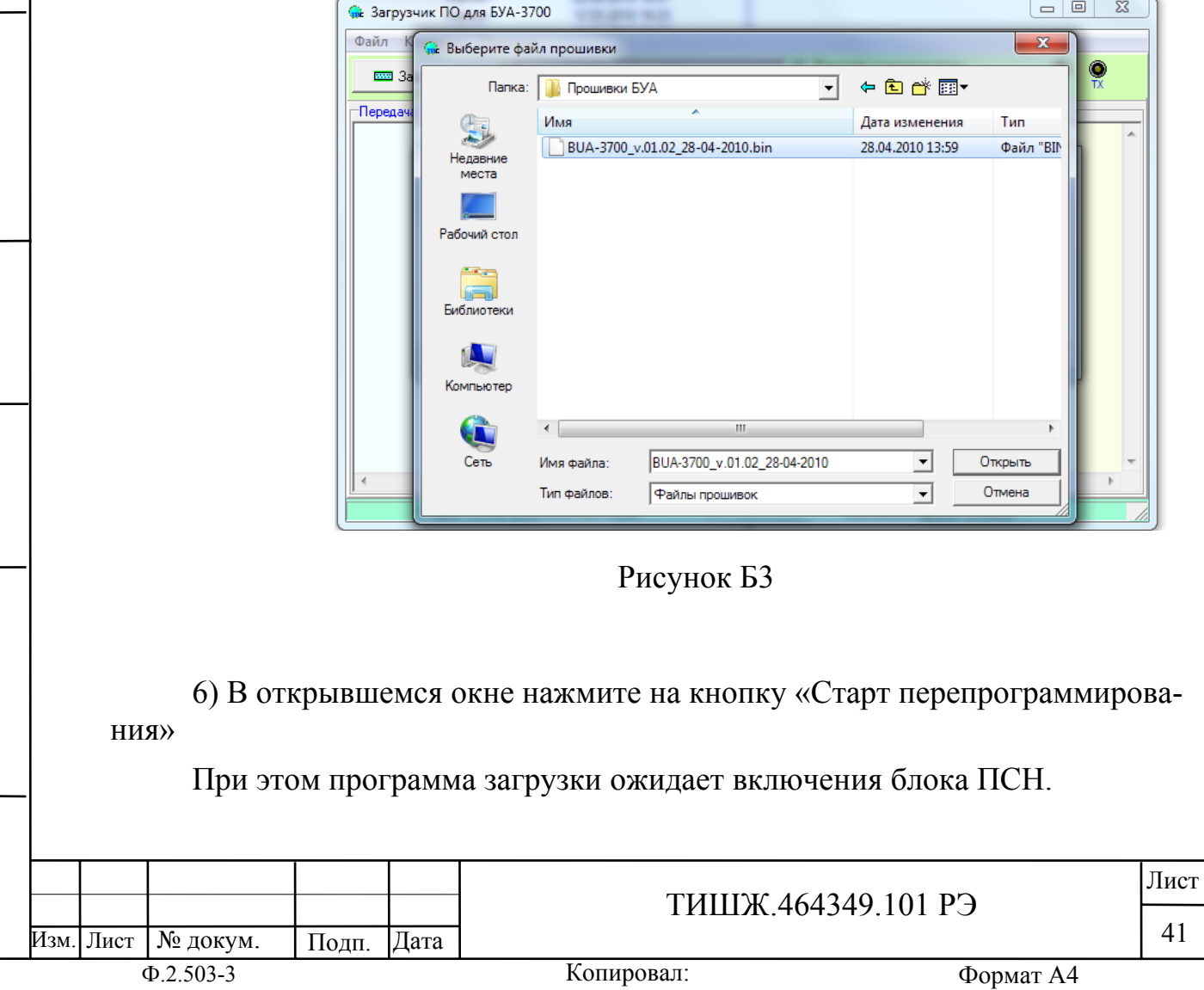

Инв. № подл. По

Инв. № подл.

д п. и

дата | Бзам. инв. № | Инв. №

Взам. инв. №

B3aM. HHB. No

д

убл. Подп. и дата

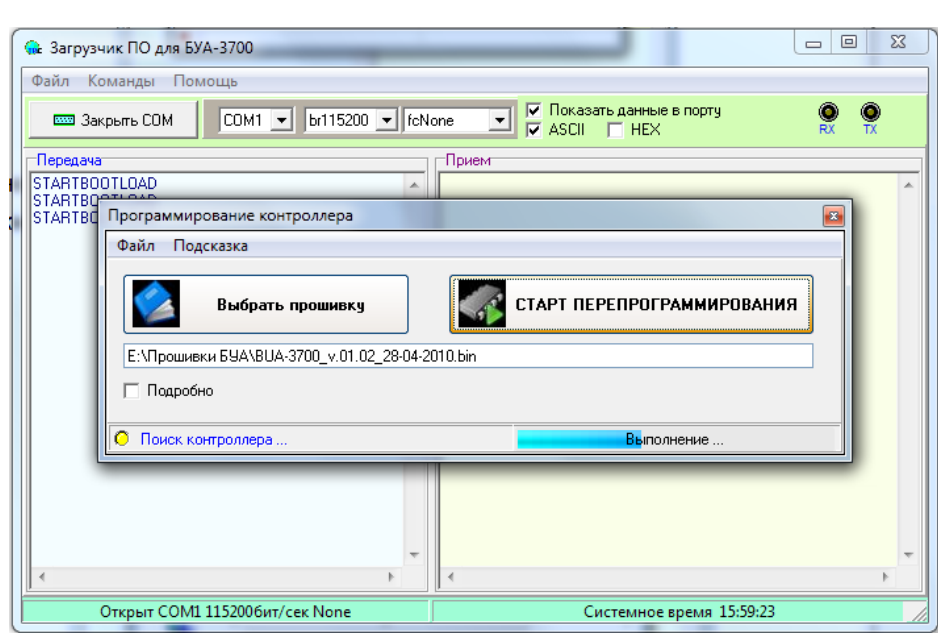

Рисунок Б4

7) Включите блок ПСН.

После включения ПСН в нем запускается встроенный загрузчик, который активен 2 секунды после включения. Программа BuaLoader.exe обнаруживает этот загрузчик и начинает обновление ПО в ПСН автоматически. Процесс загрузки нового ПО и перепрограммирования ПСН индицируется на РС и на индикаторе ПСН.

8) Ожидайте окончания загрузки ПО и программирования.

9) По завершению программирования выключите ПСН.

10) Завершите работу программы BuaLoader.exe.

11) Отсоедините разъем M&C ПСН от PC.

12) Обновление ПО ПСН завершено.

# **ВНИМАНИЕ!**

д п. и

дата | Бзам. инв. № | Инв. №

Взам. инв. №

Взам. инв.

ξ

Инв. № дубл.

убл. Подп. и дата

Подп. и дата

**После выполнения процедуры обновления встроенного программного обеспечения ПСН все параметры ПСН автоматически устанавливаются в исходные (заводские) установки.** 

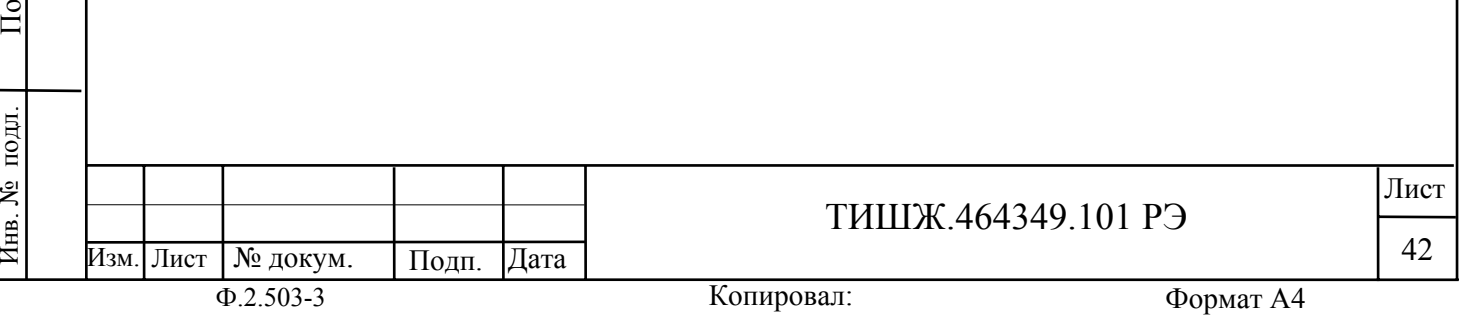

#### Приложение В

#### ПРОТОКОЛ ОБМЕНА данными между приемником сигнала наведения и устройством управления

Данный документ определяет протокол обмена данными по интерфейсу RS-485 MODBUS между приемником сигнала наведения (ПСН) и устройством управ-

ления (УУ)

#### 1. Описание протокола

Протокол MODBUS RTU 8N2. Ведущий - устройство управления (УУ) Ведомый - приемник сигнала наведения (ПСН) Скорость обмена (бит/сек) – программируемая из фиксированного ряда 2400, 4800, 9600, 14400, 19200, 28800, 38400, 57600, 76800, 115200 (значение по умолчанию 38400) Адрес ПСН со стороны УУ – программируемый в интервале от 0 до 254 (значение по умолчанию 6)

2. Запрос на чтение параметров ПСН

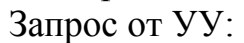

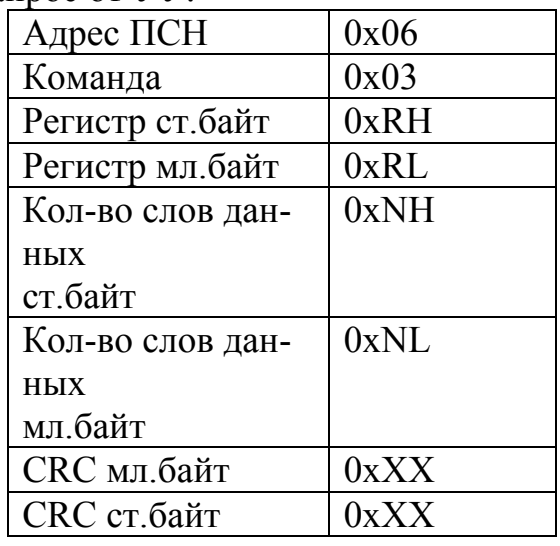

Где:

Инв. № подл. По

подп.

Инв. №

д п. и

дата | Бзам. инв. № | Инв. №

Взам. инв. №

Взам. инв.

g

д

убл. Подп. и дата

Подп. и дата

0хRH, 0хRL - старший и младший байты запрашиваемого регистра 0хNH, 0хNL – число слов считываемых данных (слово=2 байта)

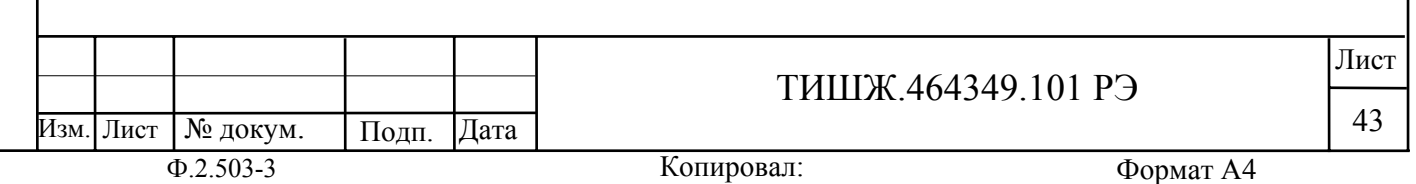

# Ответ от ПСН:

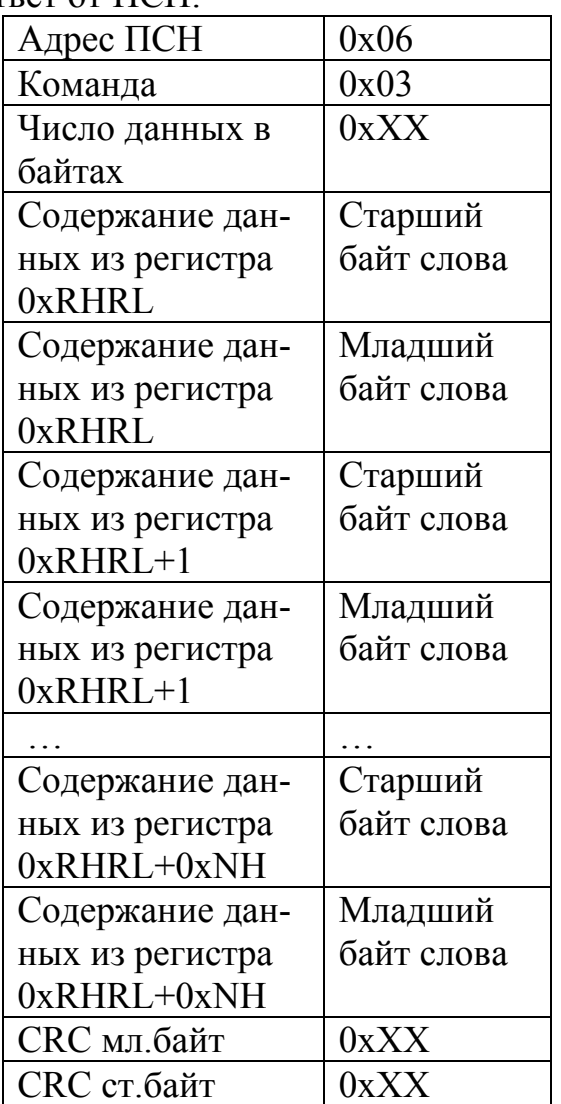

3. Запрос на запись параметров в ПСН

# Запись одного слова

Запрос от УУ:

Инв. № подл. По

Инв. № подл.

д п. и

дата | Бзам. инв. № | Инв. №

Взам. инв. №

B3aM. HHB. No

д

убл. Подп. и дата

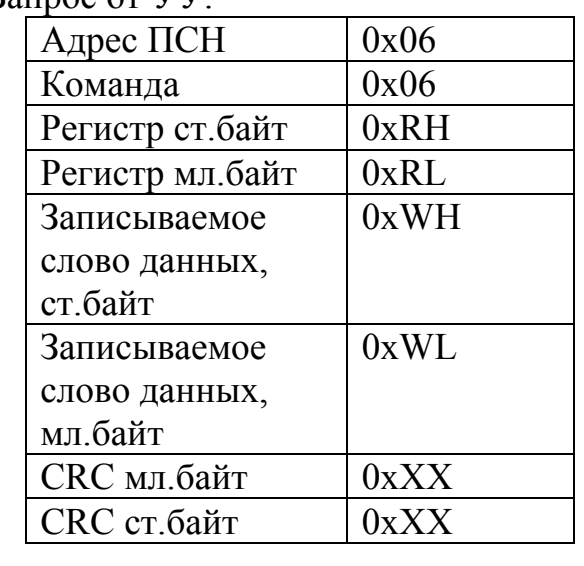

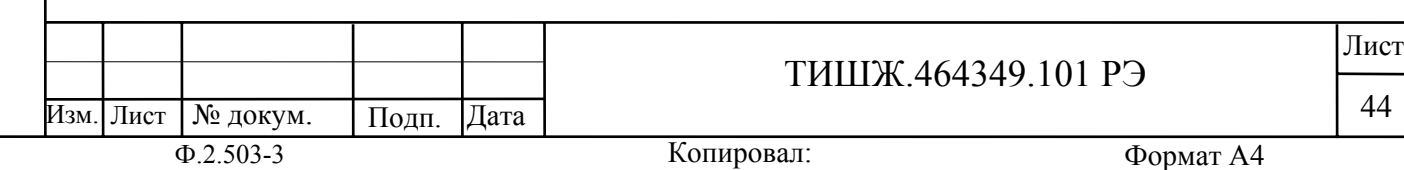

#### Ответ от ПСН:

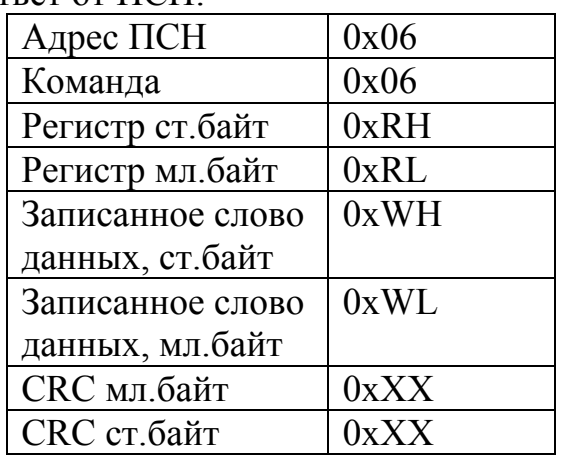

Запись 2 слов (4-х байтов) Запрос от УУ:

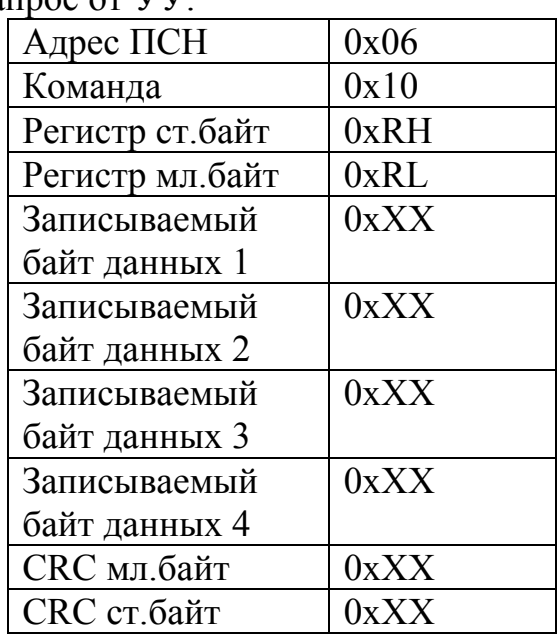

Где:

Инв. № подл. По

подл.

Инв. №

д п. и

дата | Бзам. инв. № | Инв. №

Взам. инв. №

Взам. инв.

ر<br>پ

д

убл. Подп. и дата

Подп. и дата

0хRH, 0хRL - старший и младший байты адреса записываемого регистра N – число байт записываемых данных

Ответ от ПСН:

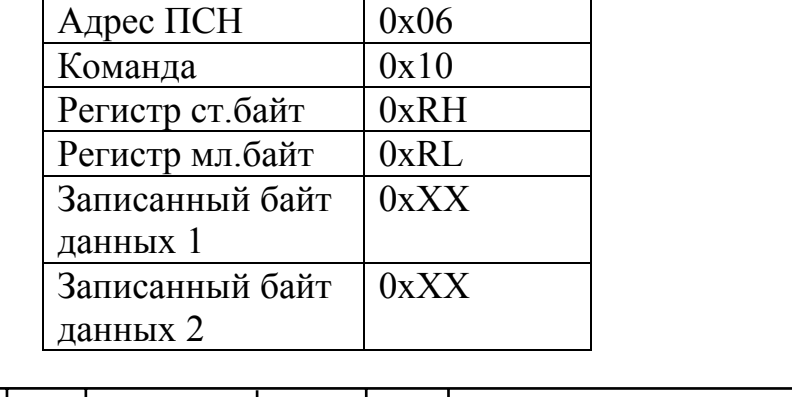

Ф.2.503-3 Формат А4 Изм. Лист № докум. Подп. Дата Лист ТИШЖ.464349.101 РЭ 45

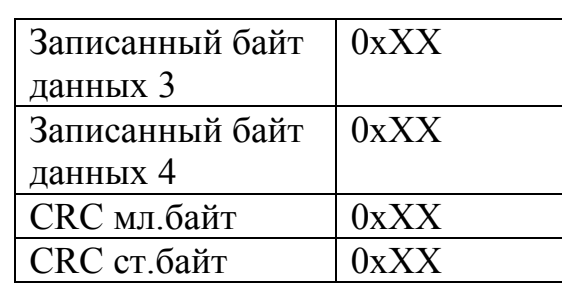

# 4. Регистры ПСН

Инв. № подл. По

Инв. № подл.

д п. и

дата | Бзам. инв. № | Инв. №

Взам. инв. №

д

убл. Подп. и дата

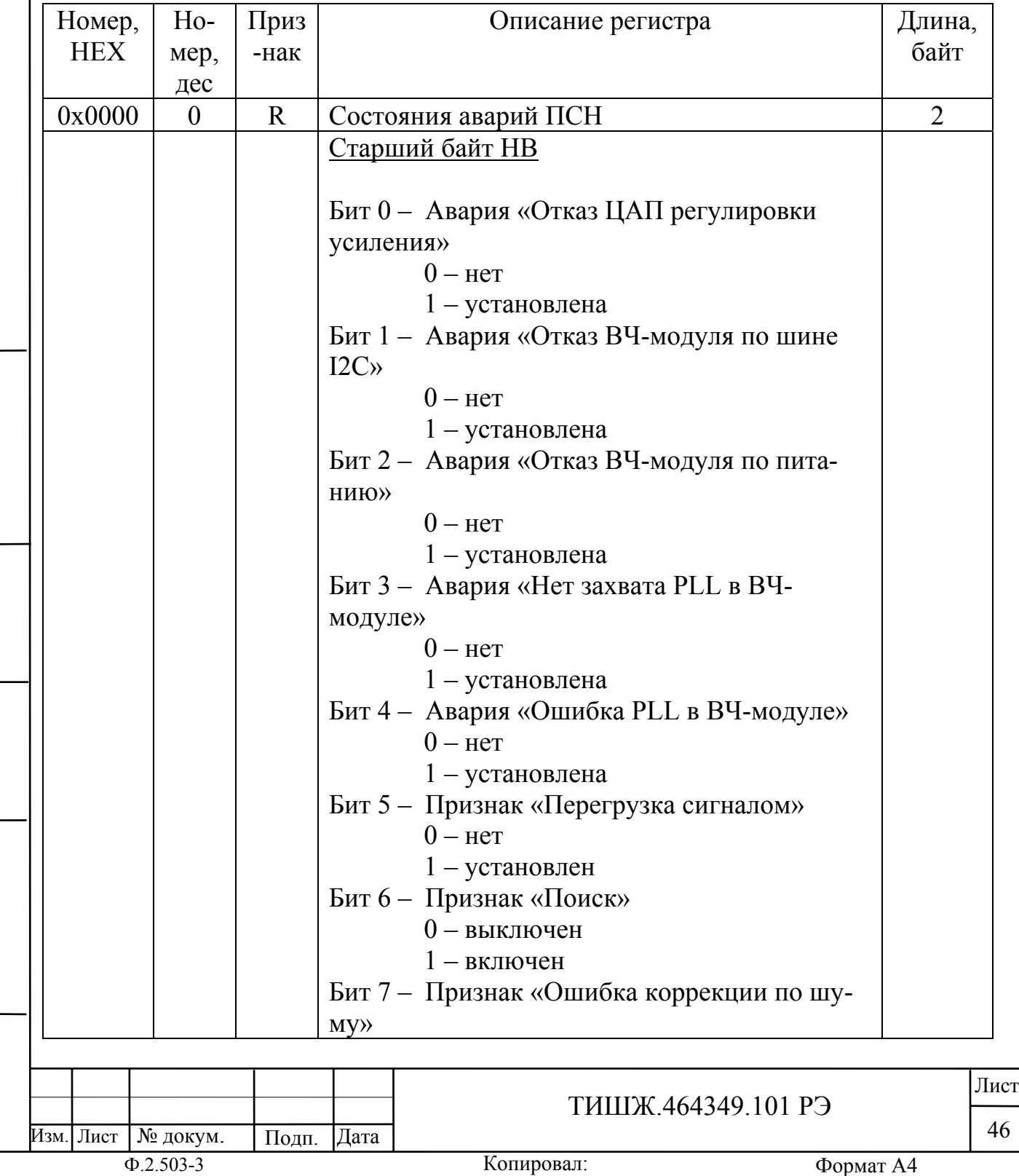

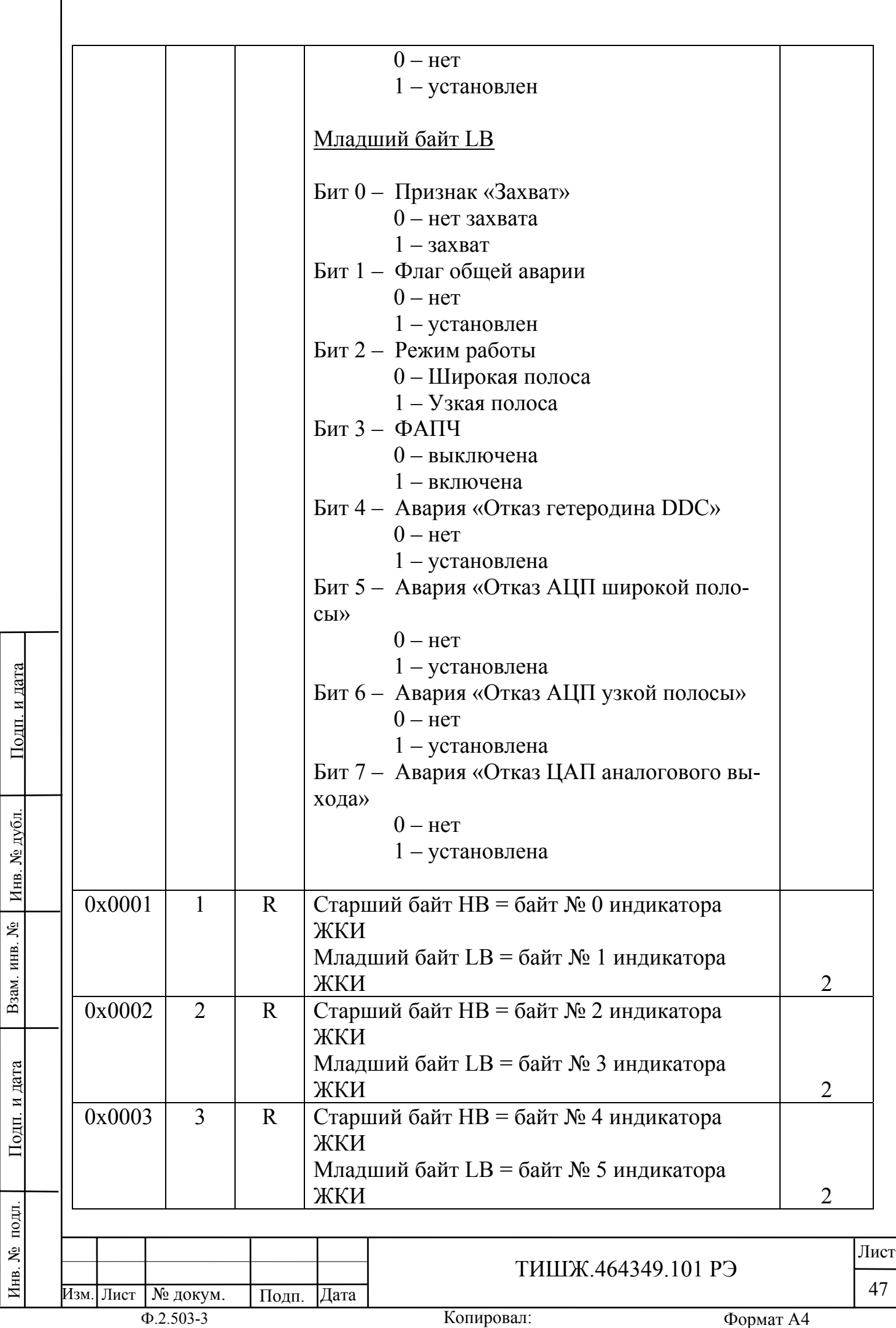

L

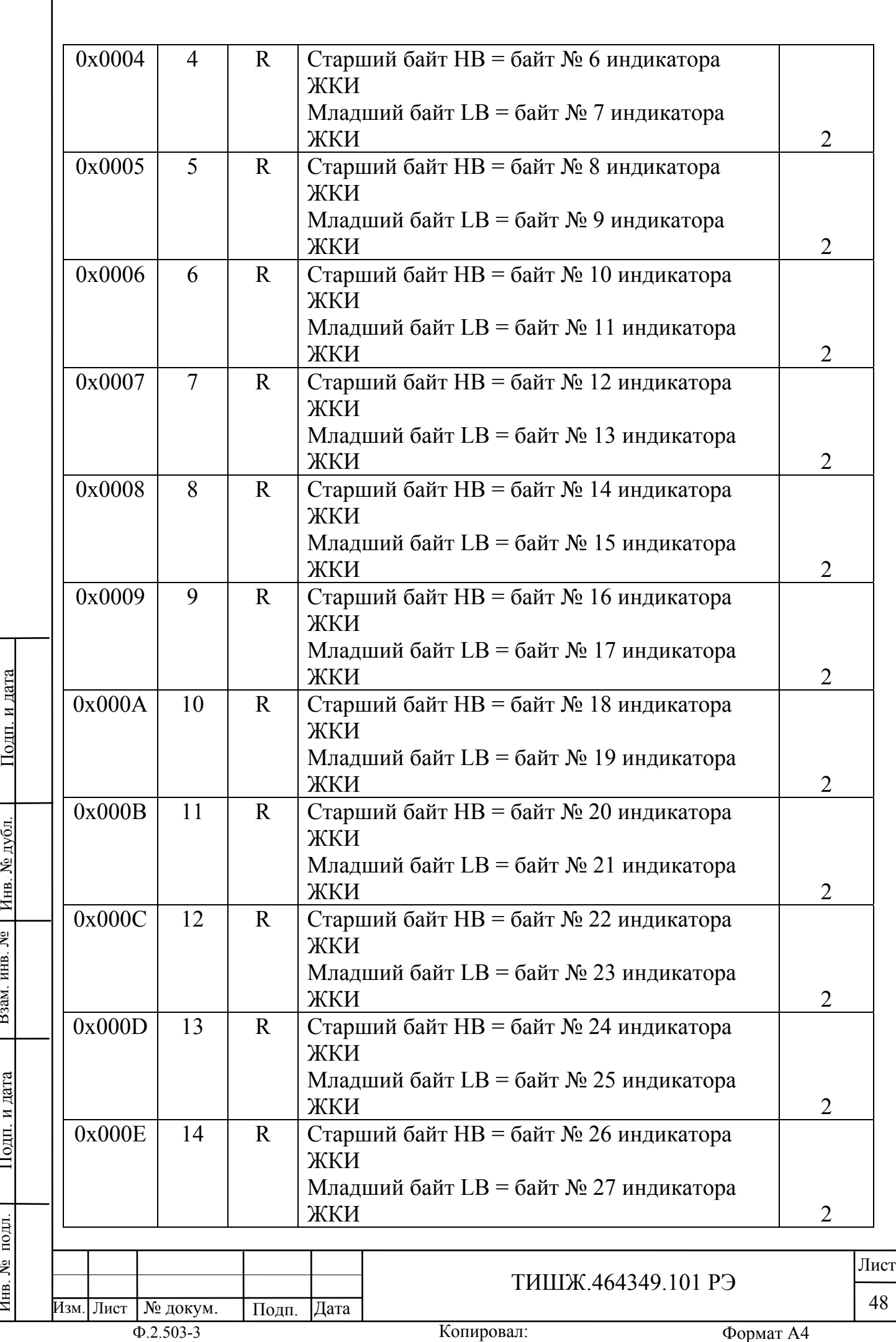

Инв. № подл. По

д п. и

дата | Бзам. инв. № | Инв. №

Взам. инв. №

д

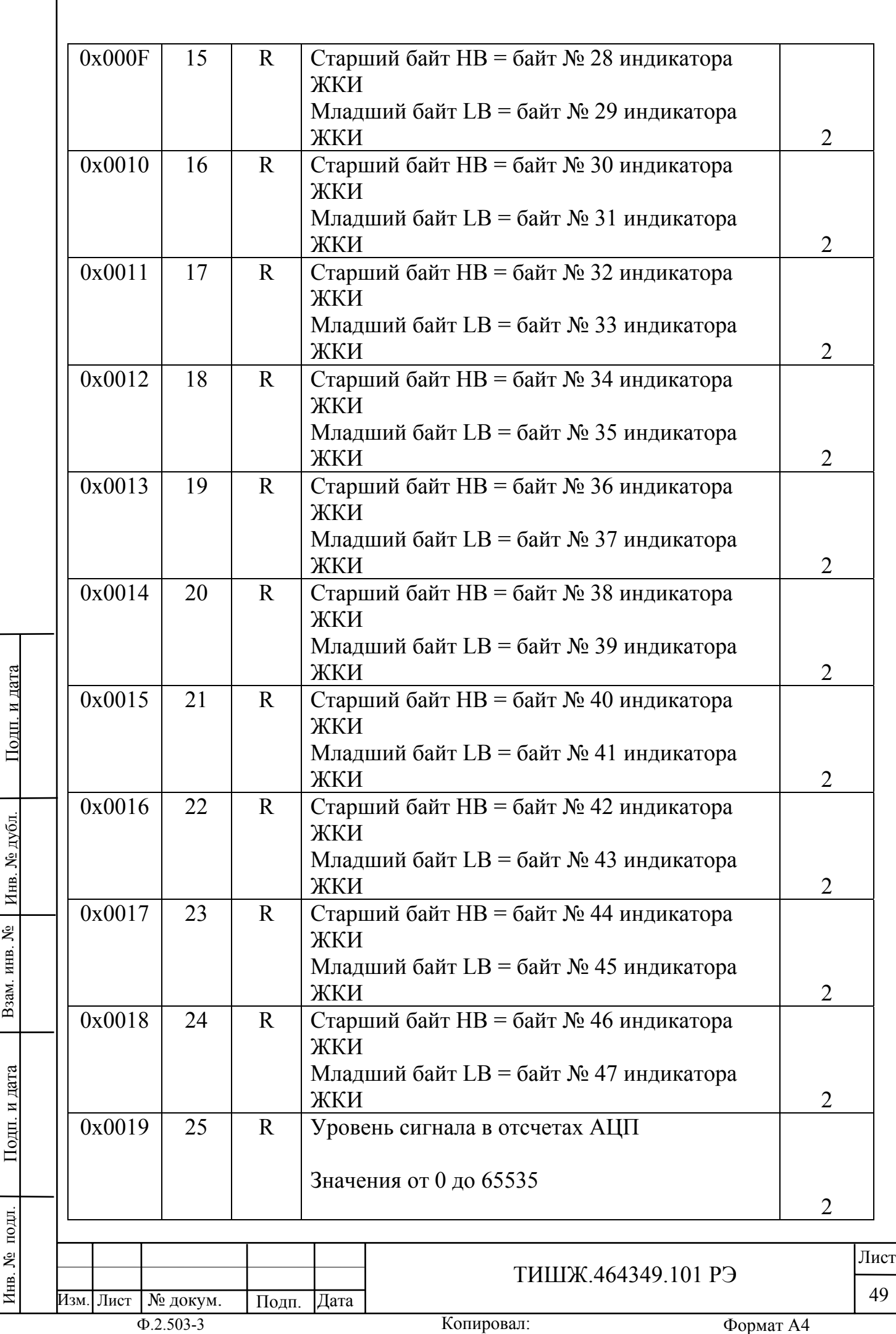

Инв. № подл. По

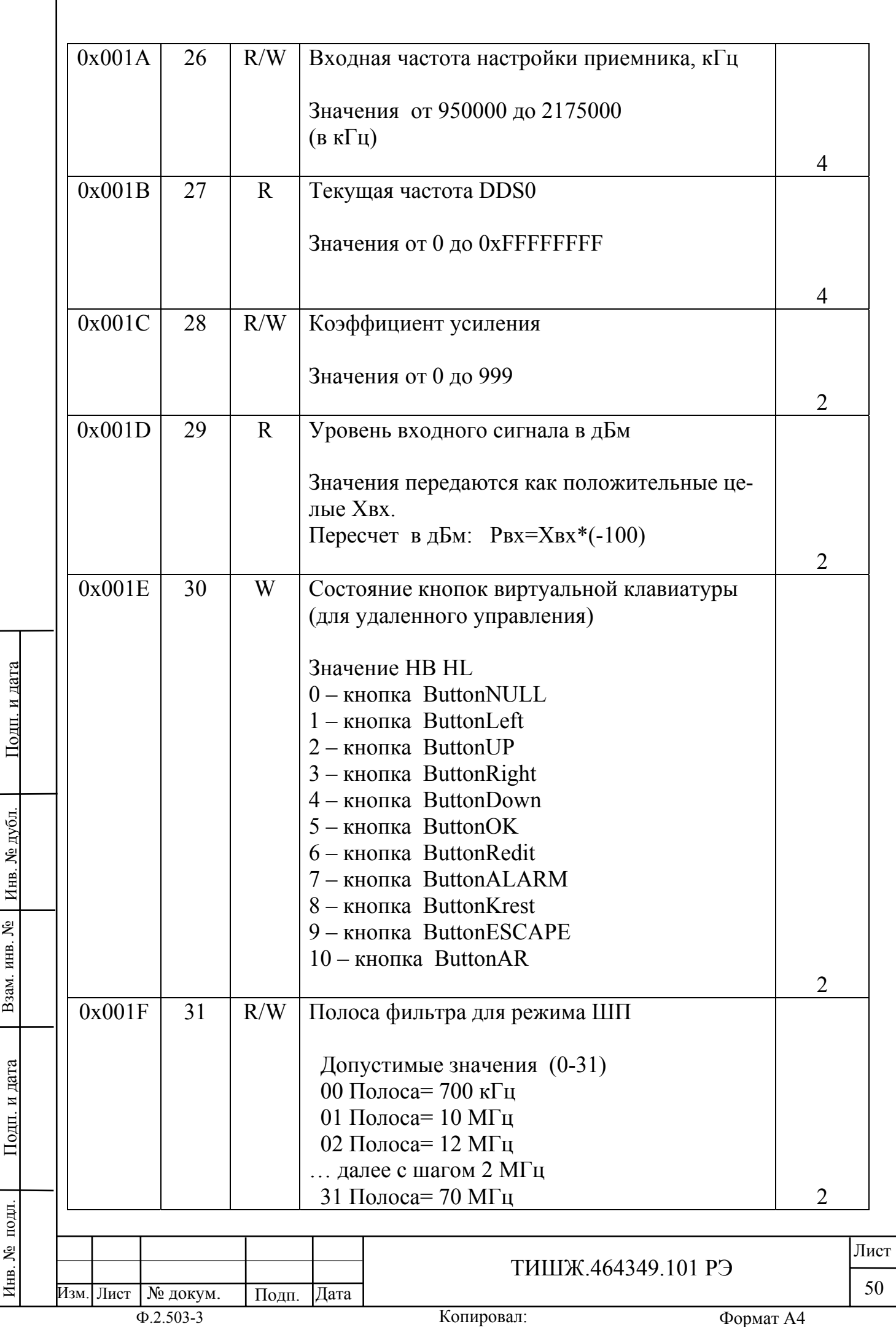

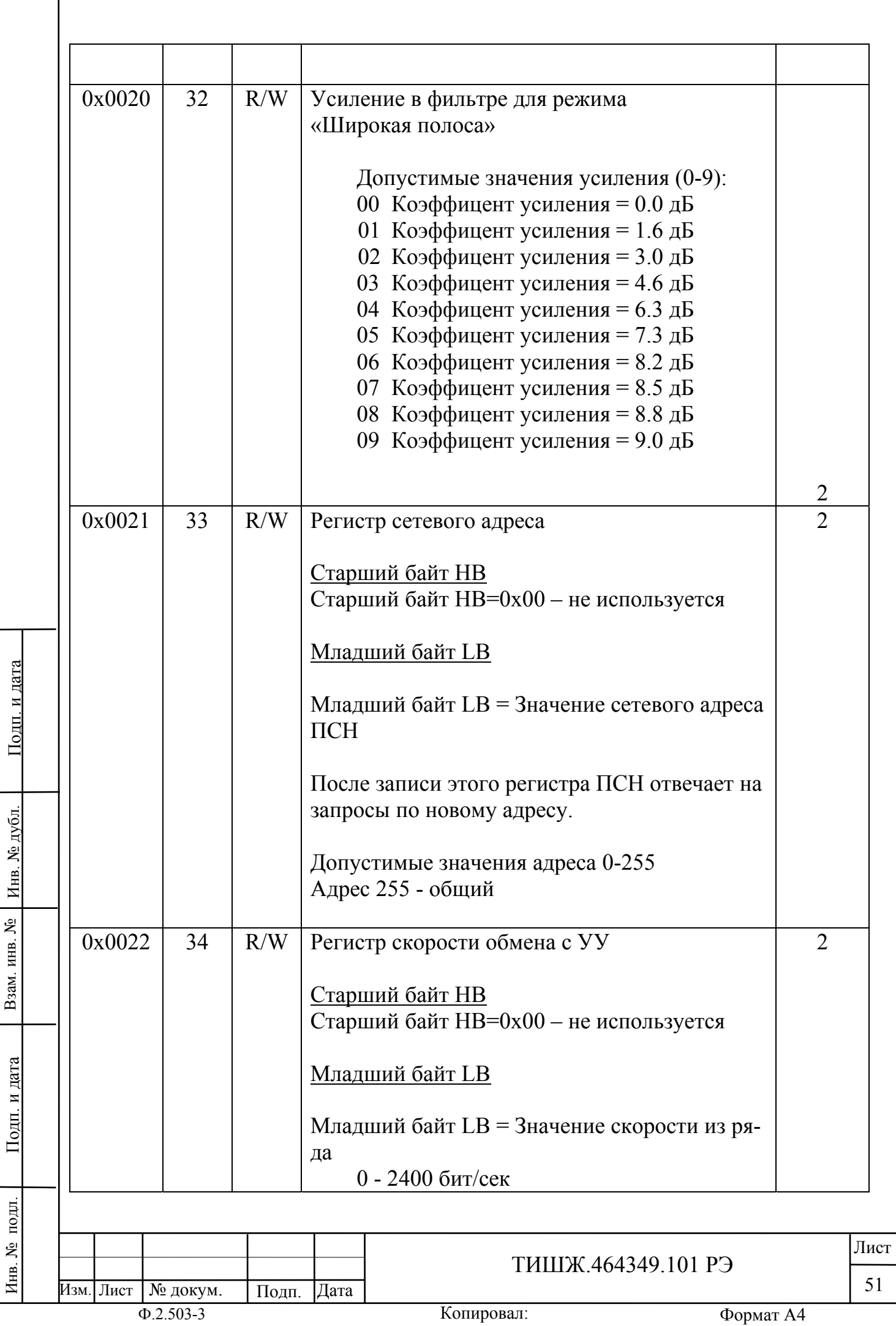

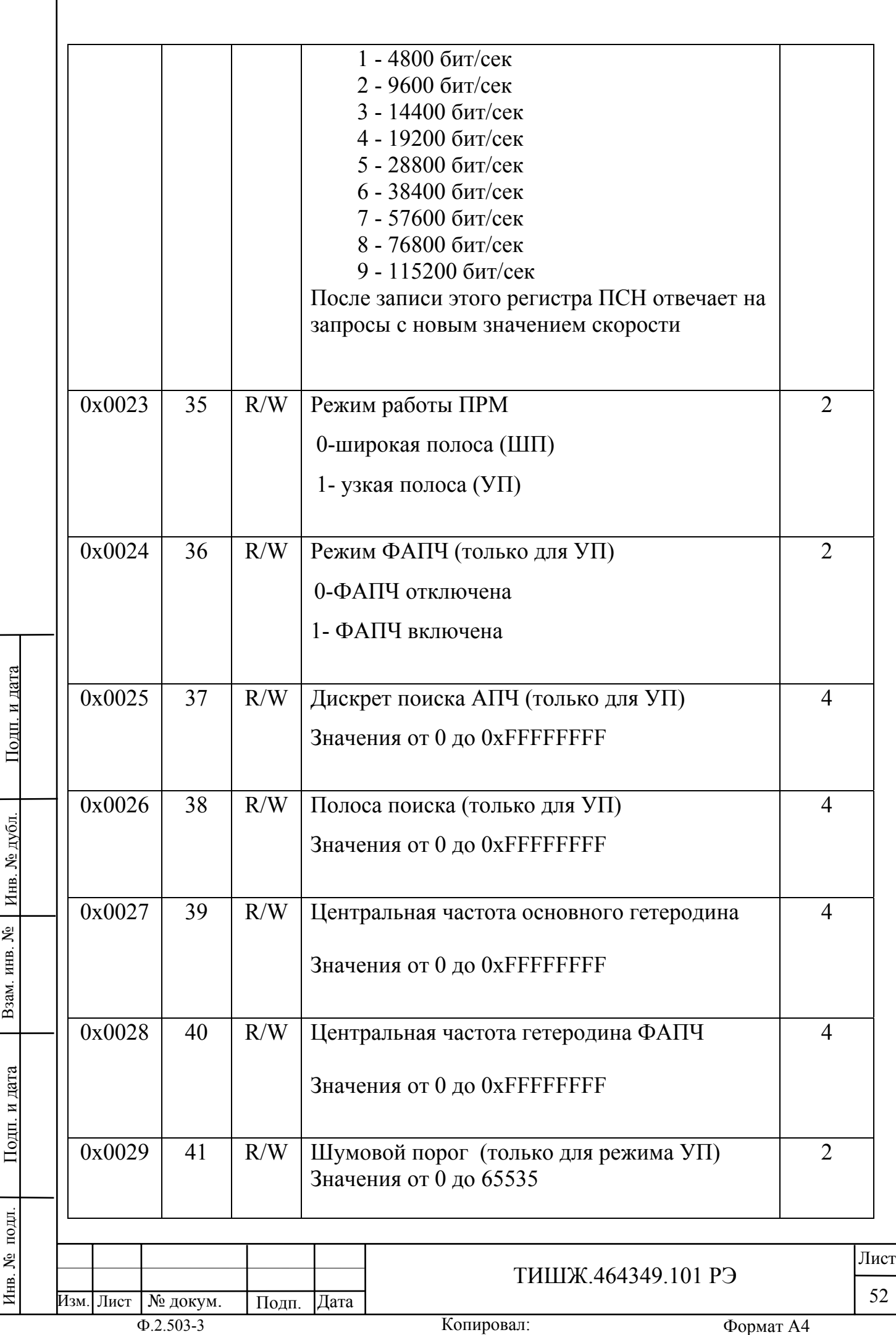

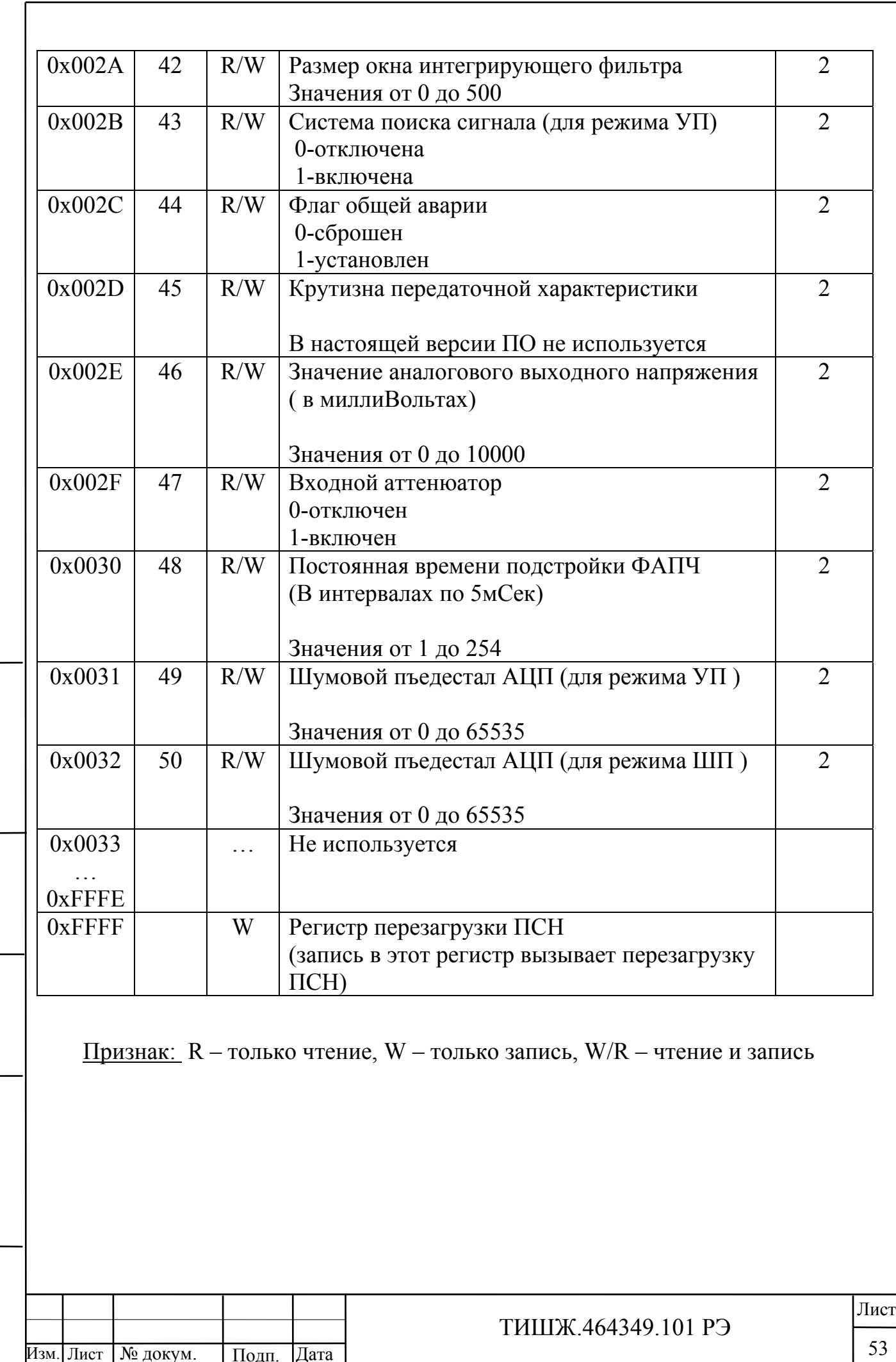

Инв. № подл. По

Инв. № подл.

д п. и

дата | Бзам. инв. № | Инв. №

Взам. инв. №

д

убл. Подп. и дата

#### Перечень принятых сокращений

- АЦП аналого-цифровой преобразователь
- ЖКИ жидкокристаллический индикатор
- ИБП источник бесперебойного питания
- КА космический аппарат
- Ку коэффициент усиления
- ЗС земная станция
- НЧ низкая частота, низкочастотный
- ОУ операционный усилитель
- ПО программное обеспечение
- ПРМ приемник
- РЧ радиочастота, радиочастотный
- РЭ руководство по эксплуатации
- СН сигнал наведения
- СНА система наведения антенны
- ТО техническое обслуживание
- УПЧ усилитель промежуточной частоты
- ФАПЧ фазовая автоподстройка частоты
- ФНЧ фильтр низкой частоты

№ докум. | Подп. Дата

ЦАП - цифро-аналоговый преобразователь

Изм. Лист

Инв. № подл. По

подл.

Инв. №

д п. и

дата | Бзам. инв. № | Инв. №

Взам. инв. №

Взам. инв.

ر<br>پ

д

убл. Подп. и дата

<u>Подп. и дата</u>

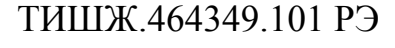

Лист

# Ссылочные нормативные документы

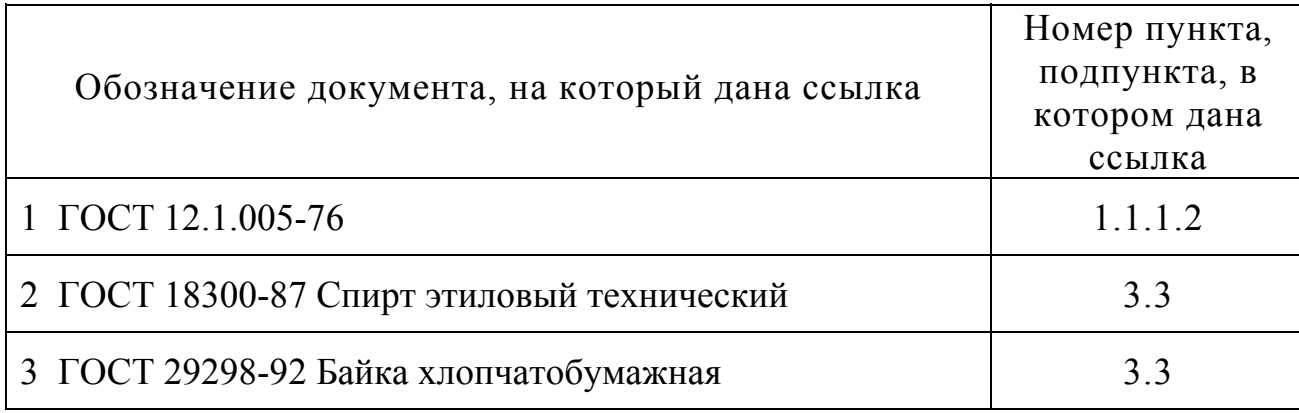

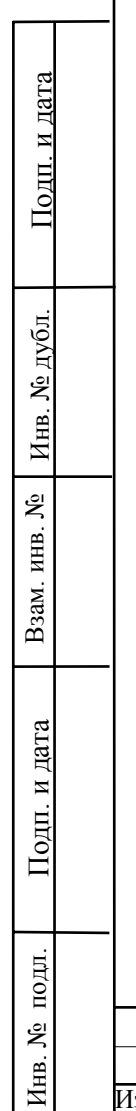

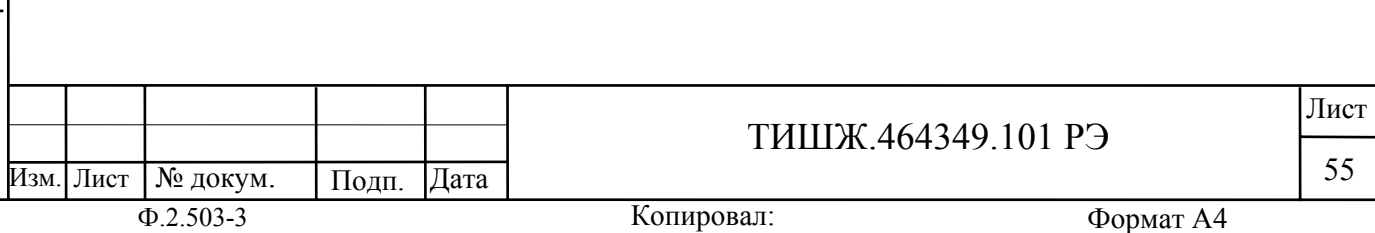

# Лист регистрации изменений

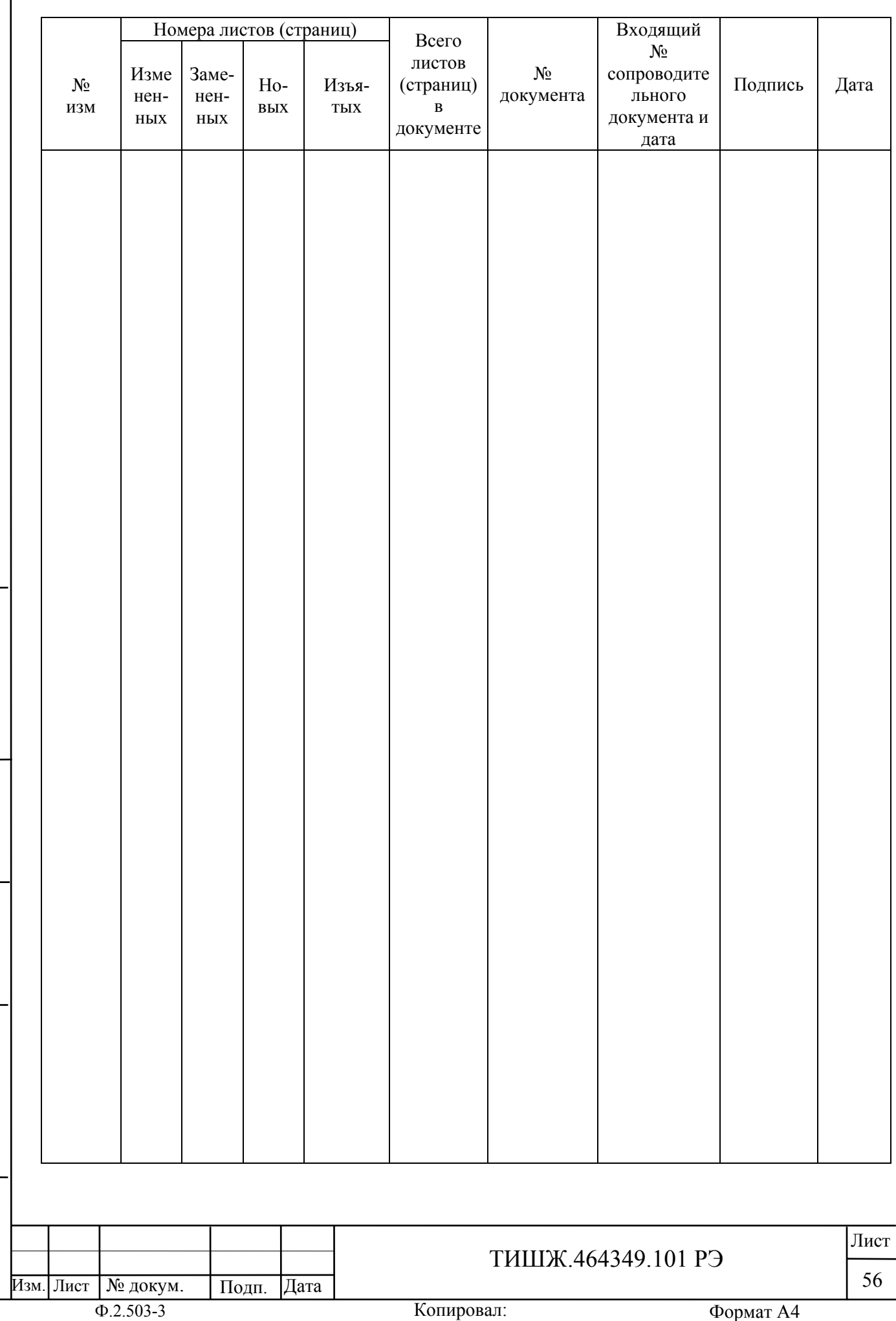

Инв. № подл. По

Инв. № подл.

д п. и

дата | Бзам. инв. № | Инв. №

Взам. инв. №

B3am. HHB. No

д

убл. Подп. и дата